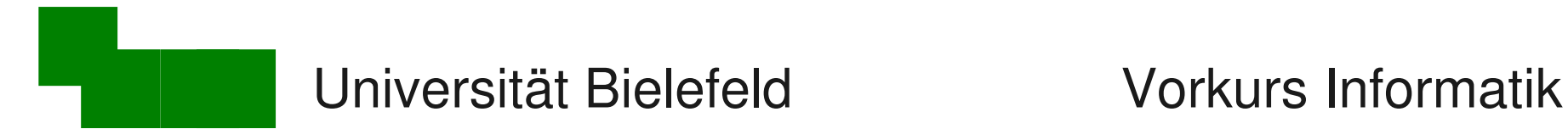

## Vorkurs Linux-Grundlagen

### Vorkurs Linux / Informatik Tag 3

Heute:

- Operationen auf Prozessen (= Programme)
- Zugriffsrechte von Dateien verwalten
- Dateien suchen und archivieren
- Grundlagen und Hintergründe zu E-Mail

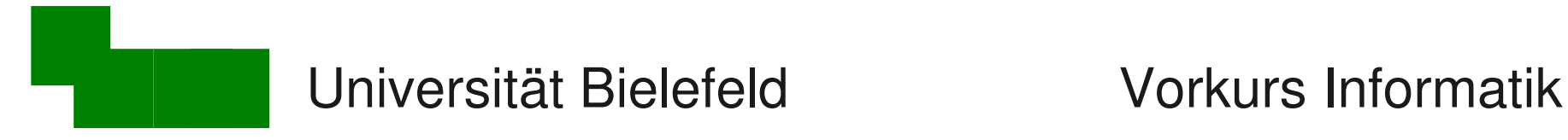

### Texteditoren  $\neq$  Textverarbeitung

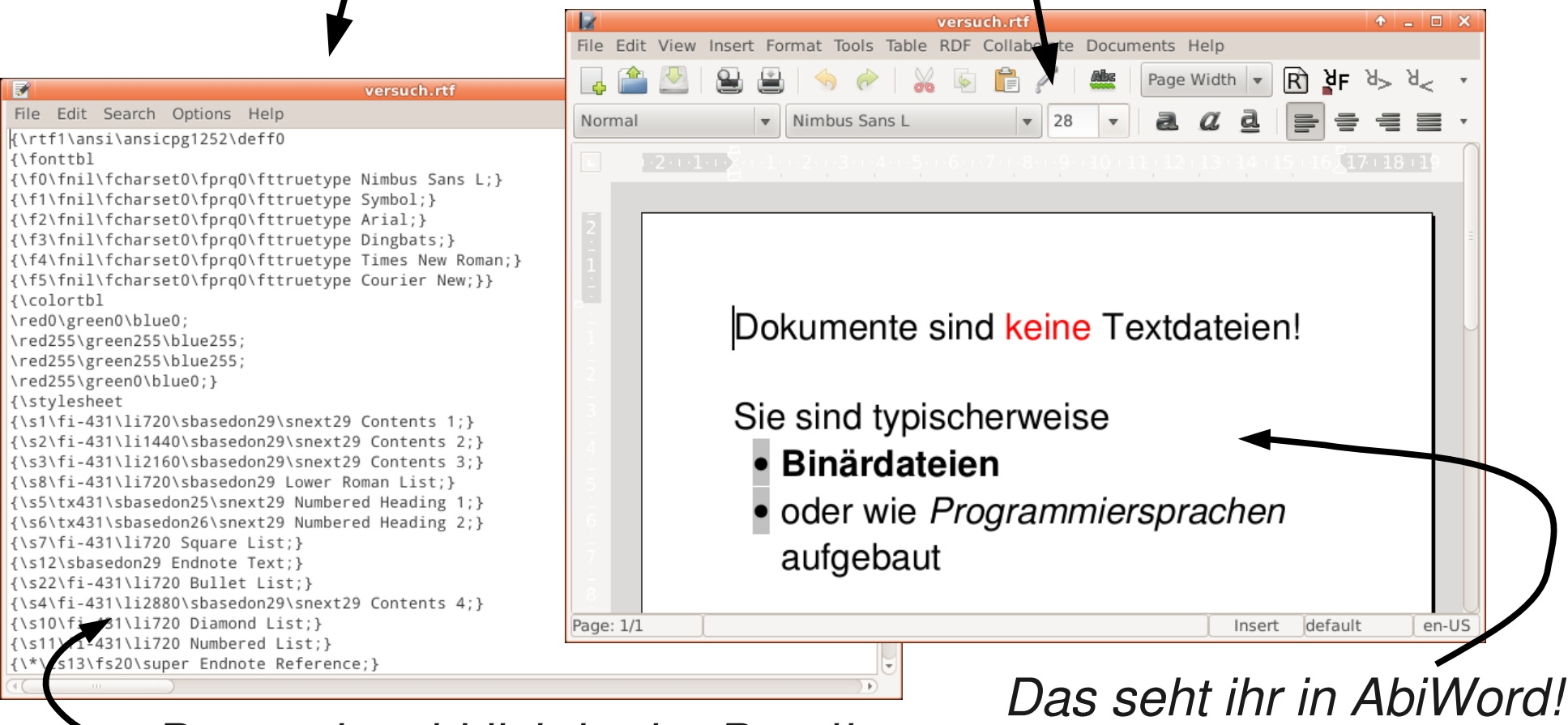

**Mattias Steht wirklich in der Datei!**<br>
Factor in the 11 month

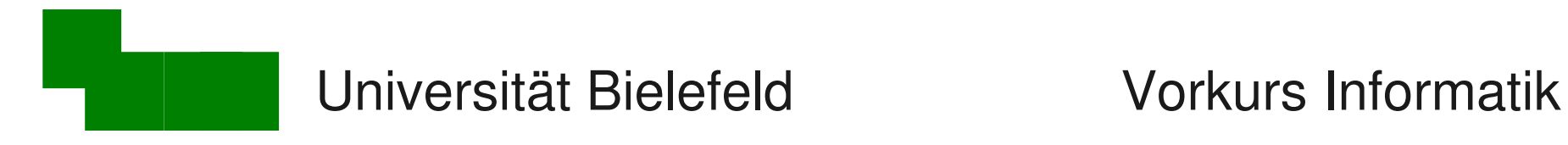

### Ein-/Ausgabeumleitung

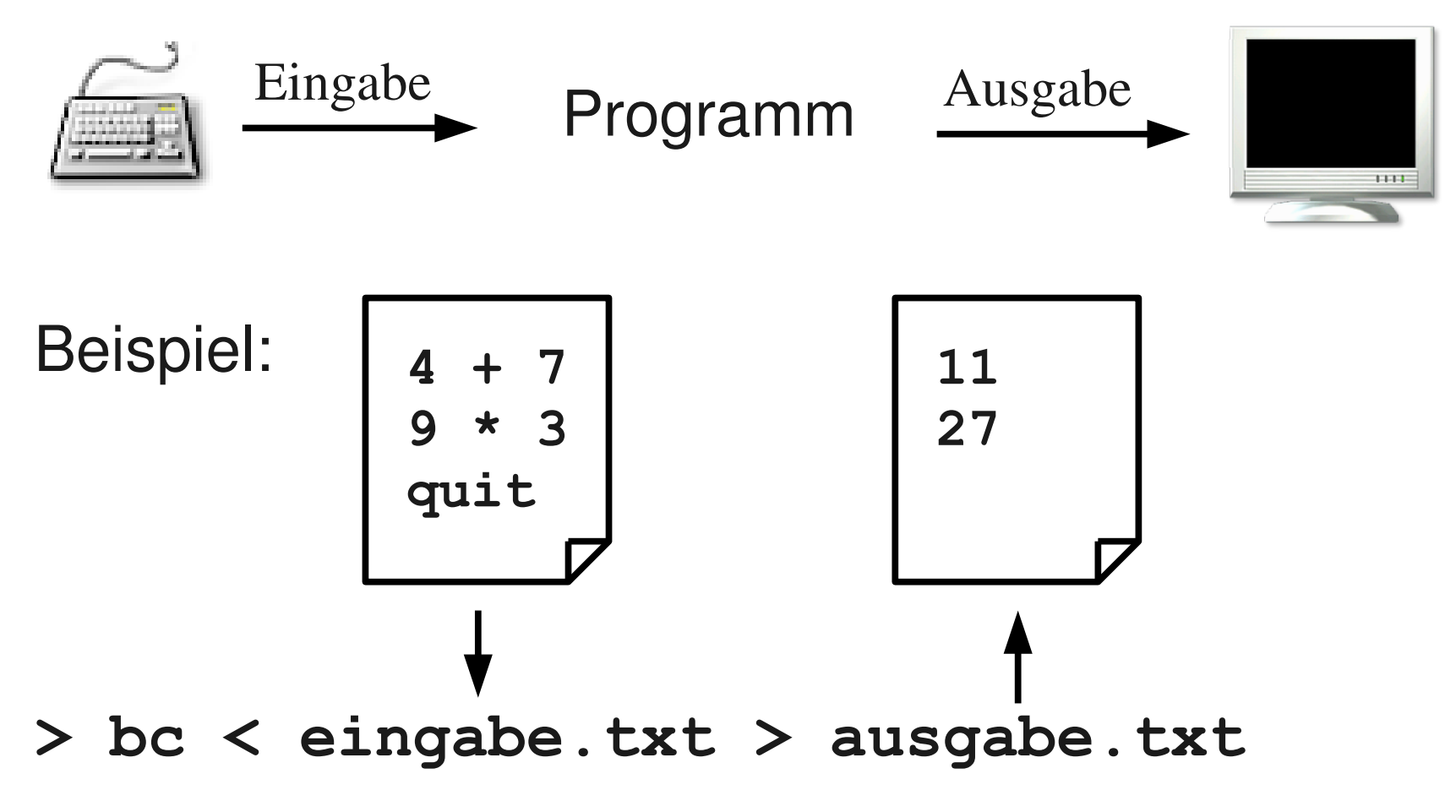

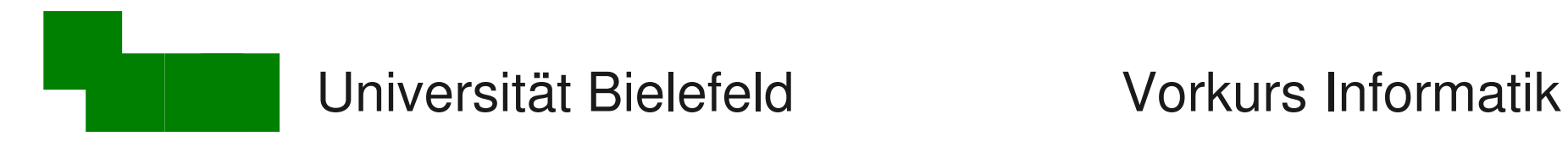

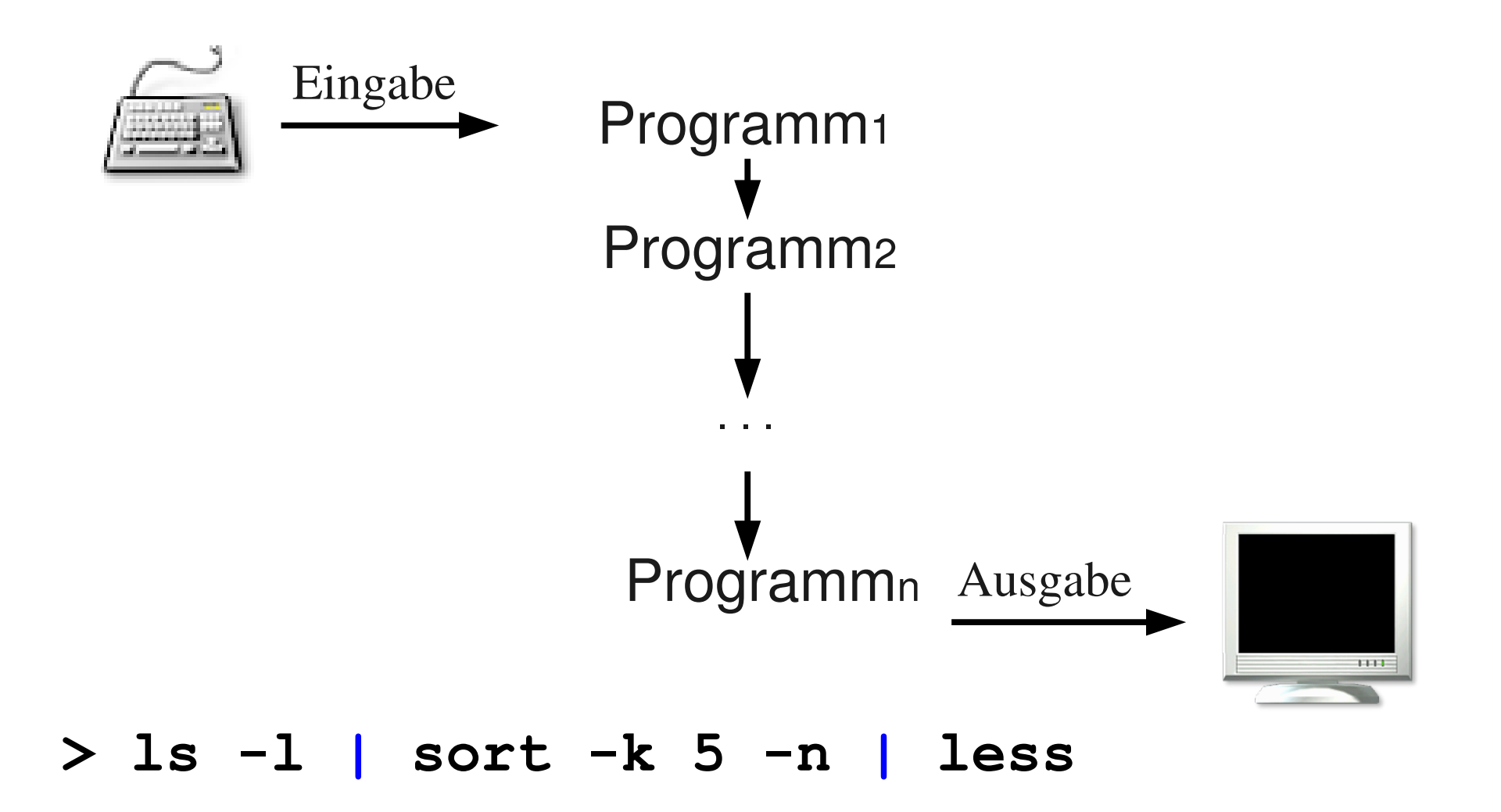

Mattias Schäffersmann Tag 3 / Folie 4

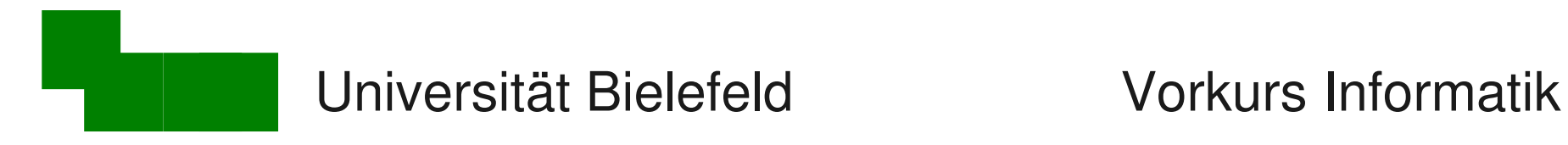

### Verarbeitung von Textdateien

- less
- sort
- cat
- diff
- head, tail
- grep

### Texteditor Emacs Abkoppeln von Programmen mit &

Mattias Schäffersmann Tag 3 / Folie 5

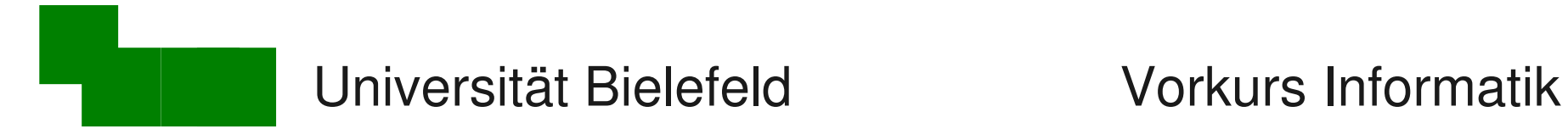

## Was machen wir heute?

- Operationen auf Prozessen (= Programme)
- Zugriffsrechte von Dateien verwalten
- Dateien suchen und archivieren

• Grundlagen und Hintergründe zu E-Mail

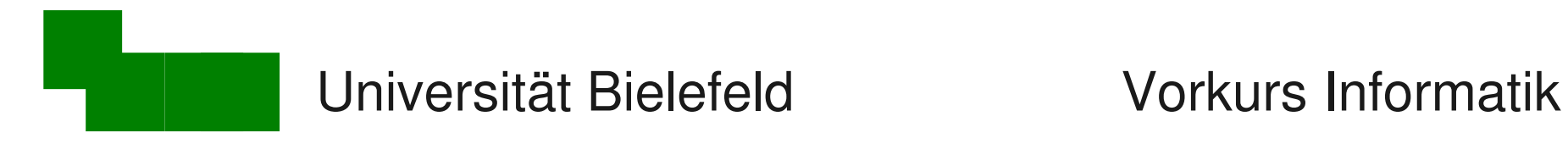

### 1. Block: Prozesse

### ablaufende Programme = Prozesse

### Typische Operationen:

- laufende Prozesse anzeigen
- (unerwünschte) Prozesse beenden

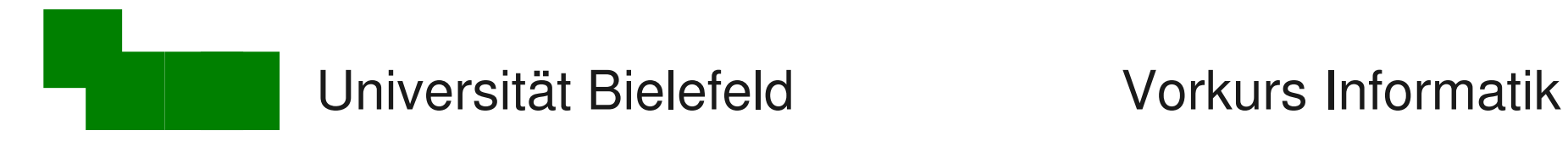

### Prozesse anzeigen

#### ps - process summary (Unix: Programme→Prozesse)

#### **> ps**

alle Prozesse dieses Kommandozeilen-Fensters

**> ps ux | less**

alle meine Prozesse

**> ps aux | less**

alle Prozesse (auch anderer Benutzer, Systemprozesse)

Mattias Schäffersmann Tag 3 / Folie 8

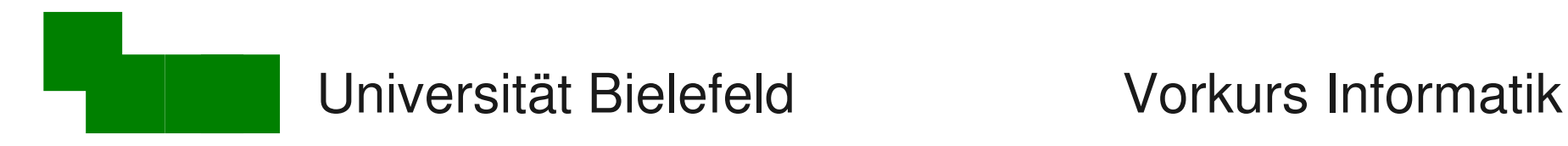

### Prozesse beenden

Abbruch aus der Kommandozeile:

- Ctrl-c oder Ctrl-d (bzw. Strg-c, Strg-d)
- hilft aber nicht immer

### kill – Prozess beenden

- Prozess-ID (pid) mit Hilfe von ps ermitteln
- **> kill pid** freundliche Version
- **> kill -9 pid** unfreundliche Version
- Unix räumt vollständig auf kein Neustart notwendig!

Mattias Schäffersmann Tag 3 / Folie 9

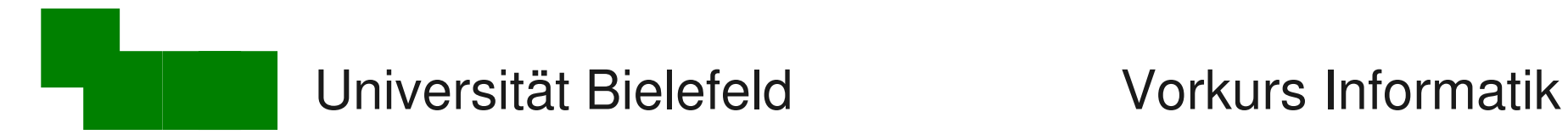

## Laufende Prozesse beobachten

### top : zeige Anfang der Prozess-Warteschlange

- **> top**
- Verlassen mit Taste q
- laufenden Prozess beenden mit Taste k,

dann pid und signal:

- 15 für "freundlichen" Abbruch;
	- 9 für "harten" Abbruch

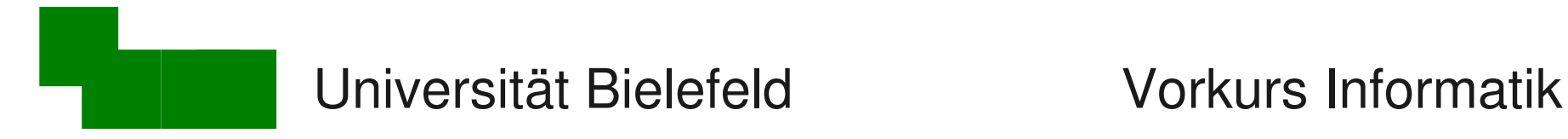

### Schonender Umgang mit Ressourcen

### Unix ist ein Mehrbenutzersystem

- $\rightarrow$  alle Benutzer konkurrieren um die Rechenzeit
- $\rightarrow$  gegenseitige Rücksichtnahme:

lange, nicht interaktive Prozesse  $\rightarrow$  nice

nice : Prozess ressourcenschonend aufrufen

### **> nice bzip2 ganz\_lange\_datei**

was man normalerweise auch zum Starten eingibt

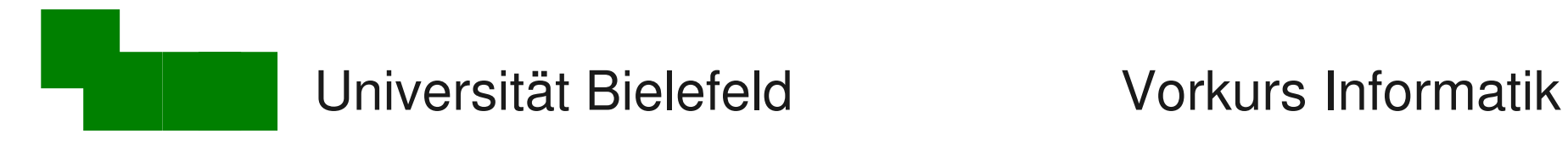

# 2. Block: Dateiverwaltung

#### Dateien verwalten

• vieles kennen wir schon: pwd, ls, cd, cp, mv, rm, ...

### Weitere typische Werkzeuge

- Lese-/Schreibrechte verwalten
- Dateien nach Namen finden
- Komprimieren und archivieren

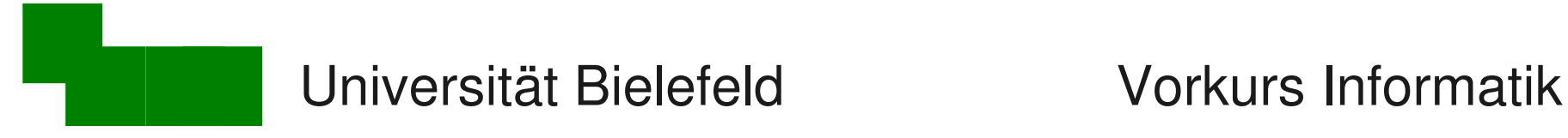

## Lese- und Schreibrechte

### 3-stufiges System von Berechtigungen

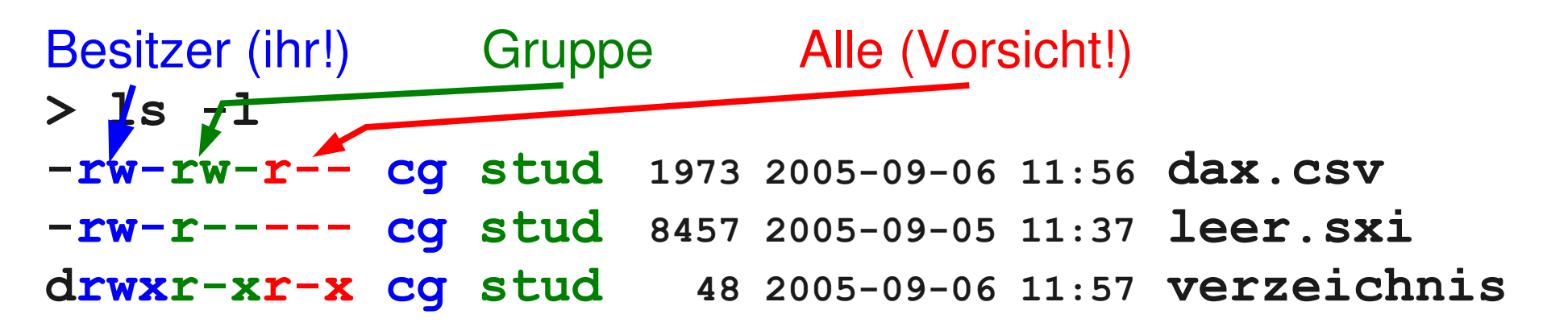

### Grundlegende Berechtigungen

- r read (Öffnen/Lesen erlaubt)
- w write (Schreibzugriff erlaubt)
- x execute (Programmausführung erlaubt)

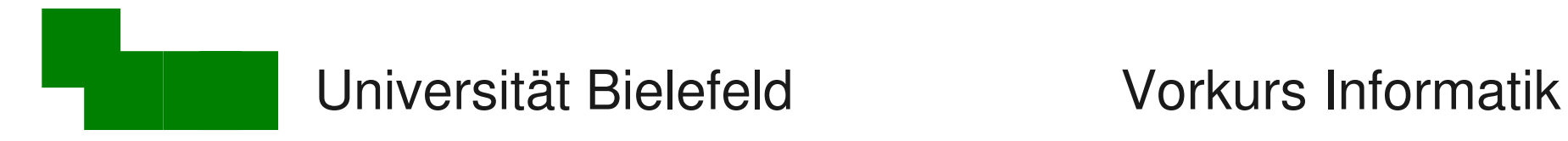

# Zu welchen Gruppen gehöre ich?

id : identity

#### **> id uid=22227(cg) gid=12000(stud) groups=...**

### Zusätzliche Gruppen nur durch Statuswechsel (Hiwi, Diplomand werden, ...)

Mattias Schäffersmann Tag 3 / Folie 14

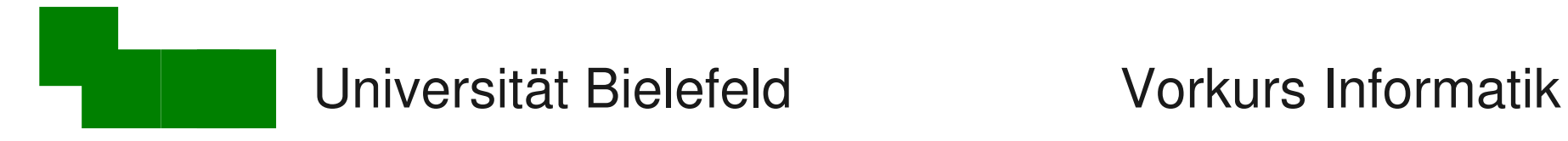

# Berechtigungen ändern

#### chmod : change file mode

- **> chmod g-w datei** → kein Schreibzugriff für Gruppe
- **> chmod u+w datei** → Schreibzugriff für sich selbst
- **> chmod go-rwx \*.txt**

 $\rightarrow$ bei \*.txt-Dateien rwx für Gruppe und Alle wegnehmen

- u: Berechtigungen für Besitzer (user; erster rwx-Block)
- g : Berechtigungen für Gruppe (group; zweiter rwx-Block)
- o: Berechtigungen für Alle (other; dritter rwx-Block)

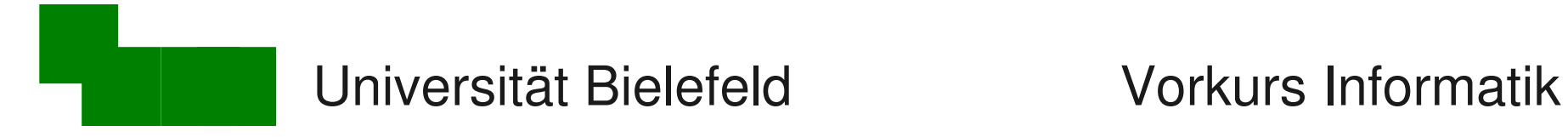

# Berechtigungen von Verzeichnissen

Anlegen und Löschen von Dateien:

 $\rightarrow$  Schreibberechtigung im aktuellen Unterverzeichnis

**drwxr-xr-x cg users 352 2005-09-06 12:39 .**

**drwxr-xr-x cg users 2264 2005-09-06 14:05 ..**

**-rw-rw-r-- cg users 1973 2005-09-06 11:56 datei.csv**

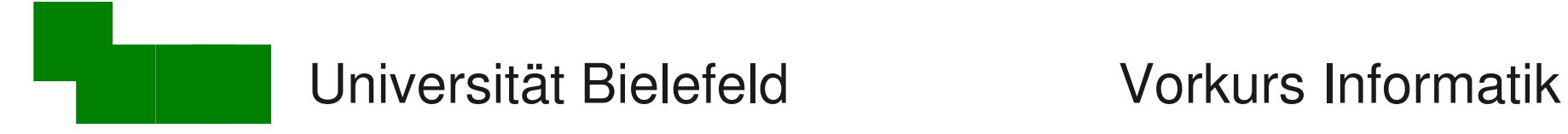

## Berechtigungen von Verzeichnissen

In Verzeichnis wechseln / hineinsehen:

**drwxr-xr-x cg users 96 2005-09-06 16:14 . drwxrwxrwt root root 1200 2005-09-06 16:00 .. drw-r--r-- cg users 120 2005-09-06 14:20 ablage**

**> cd ablage bash: cd: ablage: Permission denied**

**> chmod u+x ablage > cd ablage** (erfolgreich)

 $\rightarrow$  Execute ('x')-Berechtigung für das Verzeichnis

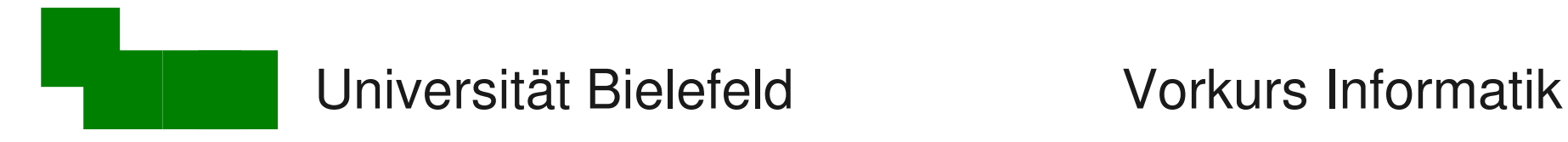

### Datei-Namen suchen

### find : find files

Startverzeichnis, dessen Unterverzeichnisse mit durchsucht werden

**> find . -name zwei.txt ./verzeichnis/zwei.txt ./zwei.txt**

```
> find . -name "*.jpg"
./Fotos/img_1936.jpg
./Fotos/img_1939.jpg
usw.
```
sonst sucht die Shell im aktuellen Verzeichnis nach \*.jpg und setzt deren Namen hier ein!

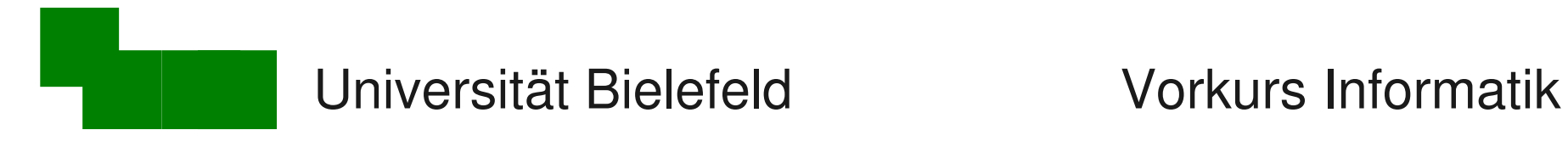

# Freien Plattenspeicher feststellen

### df : freien Plattenplatz anzeigen

$$
> df - h .
$$

**Filesystem 1K-blocks Used Available Use% Mounted on /dev/hda2 6.0G 1.8G 4.0G 32% /**

- Plattenplatz steht allen Benutzern zur Verfügung  $\rightarrow$  bitte Rücksicht nehmen
- Administrator kann maximalen Verbrauch pro Benutzer begrenzen

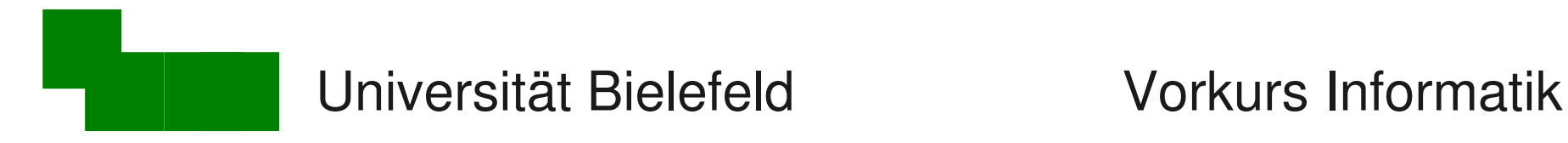

# Eigenen Plattenspeicherverbrauch

### du : disc usage

- > cd wechselt ins Home-Verzeichnis **> du -hs .** mein gesamter Speicherverbrauch **198M .**
- **> du -hs \*** Verbrauch im Unterverzeichnis
- **6.5M Vorkurs-1**
- **1.8M Vorkurs-2**
- **2.7M Vorkurs-3**
- ... weitere Dateien und Unterverzeichnisse ...

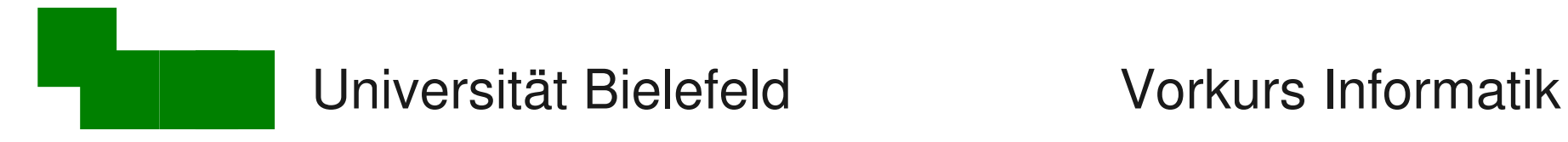

# Einzelne Dateien komprimieren

### Komprimieren von Dateien (verlustlos!):

- **> gzip datei.txt** → datei.txt.gz
- **> bzip2 datei.txt** → datei.txt.bz2
- **> xz datei.txt** → datei.txt.xz
- **> zip datei.zip datei.txt**

Entkomprimieren von Dateien:

- **> gunzip datei.txt.gz**
- **> bunzip2 datei.txt.bz2**
- **> unxz datei.txt.xz**
- **> unzip datei.zip**
- 
- 

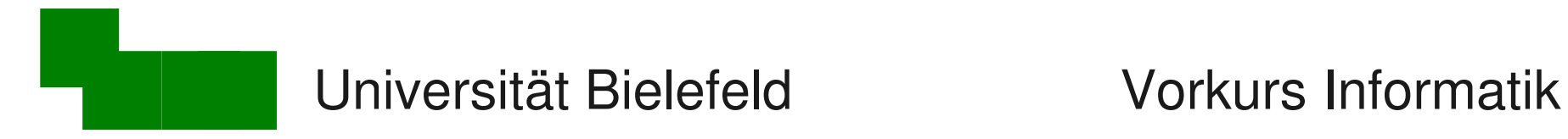

### Mehrere Dateien archivieren

#### tar : tape archiver

- **> tar cf ~/archiv.tar \*.txt Fotos**
- → packt Dateien und Verzeichnisse in ein Archiv
- **> tar tvf archiv.tar**
- $\rightarrow$  zeigt Inhalt des Archivs
- **> tar xf archiv.tar**
- $\rightarrow$  alles wieder auspacken
- **> tar xf archiv.tar eins.txt**
- $\rightarrow$  nur die angegebenen Dateien wieder auspacken

Mattias Schäffersmann Tag 3 / Folie 22

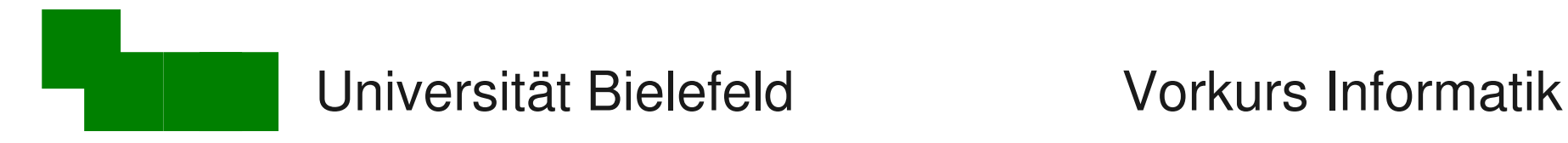

## Archive komprimieren

tar alleine komprimiert nicht

1. tar-Datei hinterher komprimieren

- **> gzip archiv.tar**
- $\rightarrow$  erzeugt Datei archiv.tar.gz

### 2. und vor dem Auspacken wieder dekomprimieren

- **> gunzip archiv.tar.gz**
- $\rightarrow$  erzeugt wieder archiv.tar

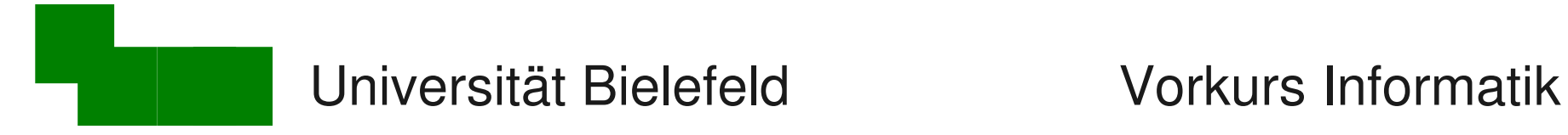

# Automatisch (de-)komprimieren

tar kann gzip/bzip2 automatisch anwenden

- z Option um gzip zu verwenden
- j Option um bzip2 zu verwenden
- J Option um xz zu verwenden
- **> tar czf archiv.tar.gz \*.txt ...**
- $\rightarrow$  Datei-Archiv erzeugen und komprimieren
- **> tar xzf archiv.tar.gz**
- $\rightarrow$  Datei-Archiv entkomprimieren und auspacken

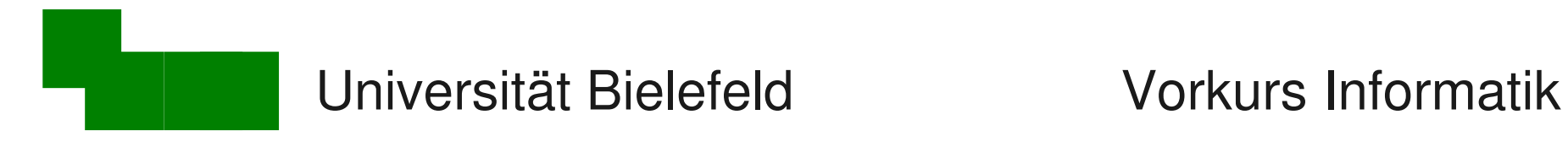

### Dateityp erkennen

file : file type

**> mv archiv.tar.gz archiv**

**> file archiv archiv: gzip compressed data, was "archiv.tar", from Unix**

 $\rightarrow$  nützlich wenn die Dateinamens-Erweiterung fehlt oder unbekannt ist

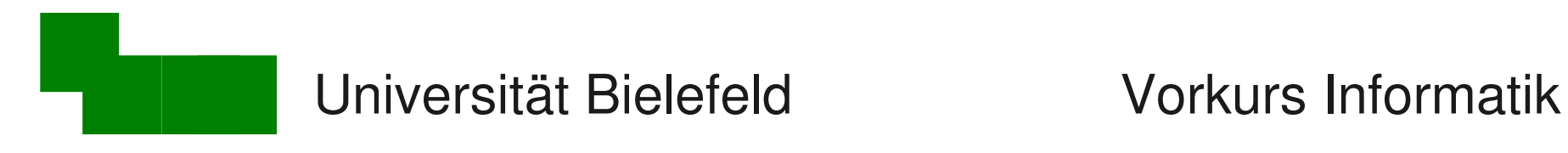

# 3. Block: E-Mail

- E-Mail-Adressen und Header
- Die "Netiquette" angemessener Umgang mit E-Mail
- Historie, SMTP-Protokoll und dessen Schwächen
- Signaturen mit GPG erstellen und prüfen
- E-Mail-Programme

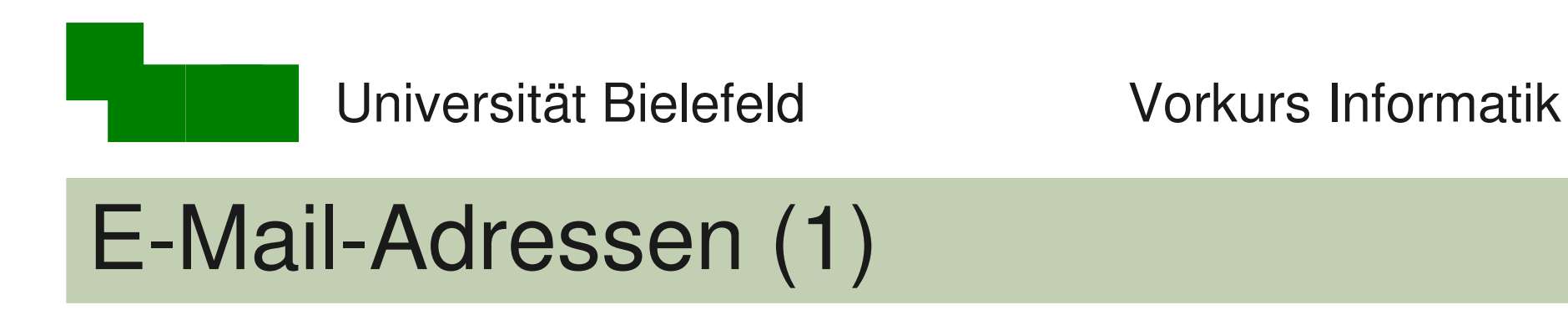

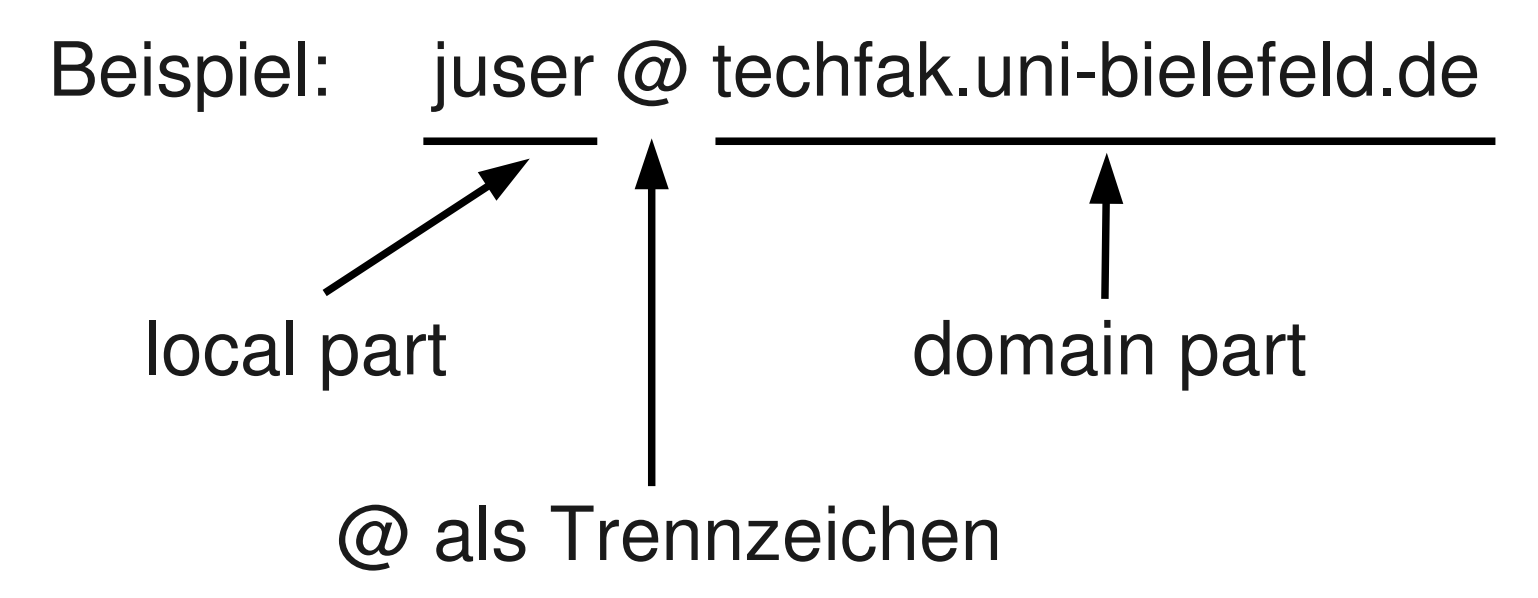

### $local part ~ ~\sim$  Benutzer / user domain part  $\sim$  FQDN (fully qualified domain)

Mattias Schäffersmann Tag 3 / Folie 27

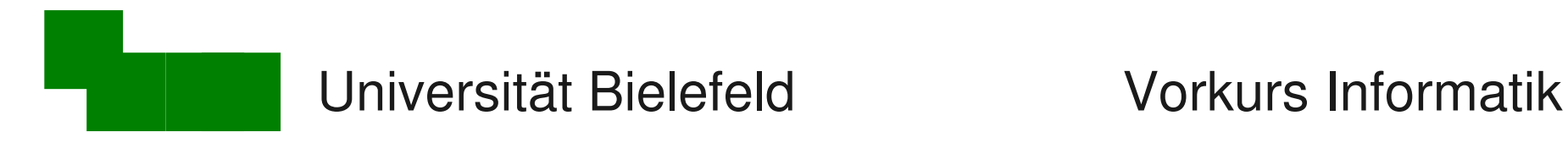

# E-Mail-Adressen (2)

domain part unterscheidet nicht zwischen Groß- und Kleinschreibung:

juser@techfak.uni-bielefeld.de juser@TechFak.Uni-Bielefeld.DE juser@tEcHfaK.unl-bieLEfeLD.dE

kommt alles beim gleichen Empfänger an!

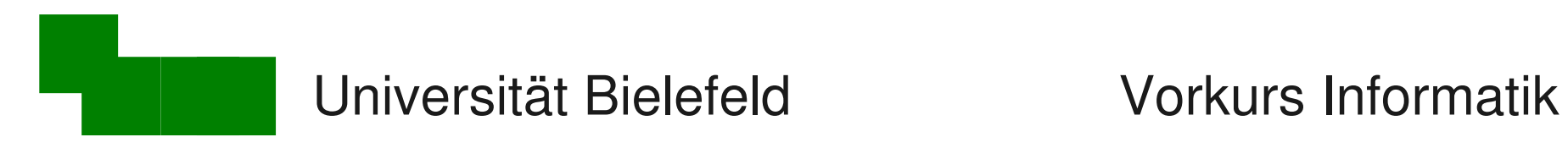

### Header und Body

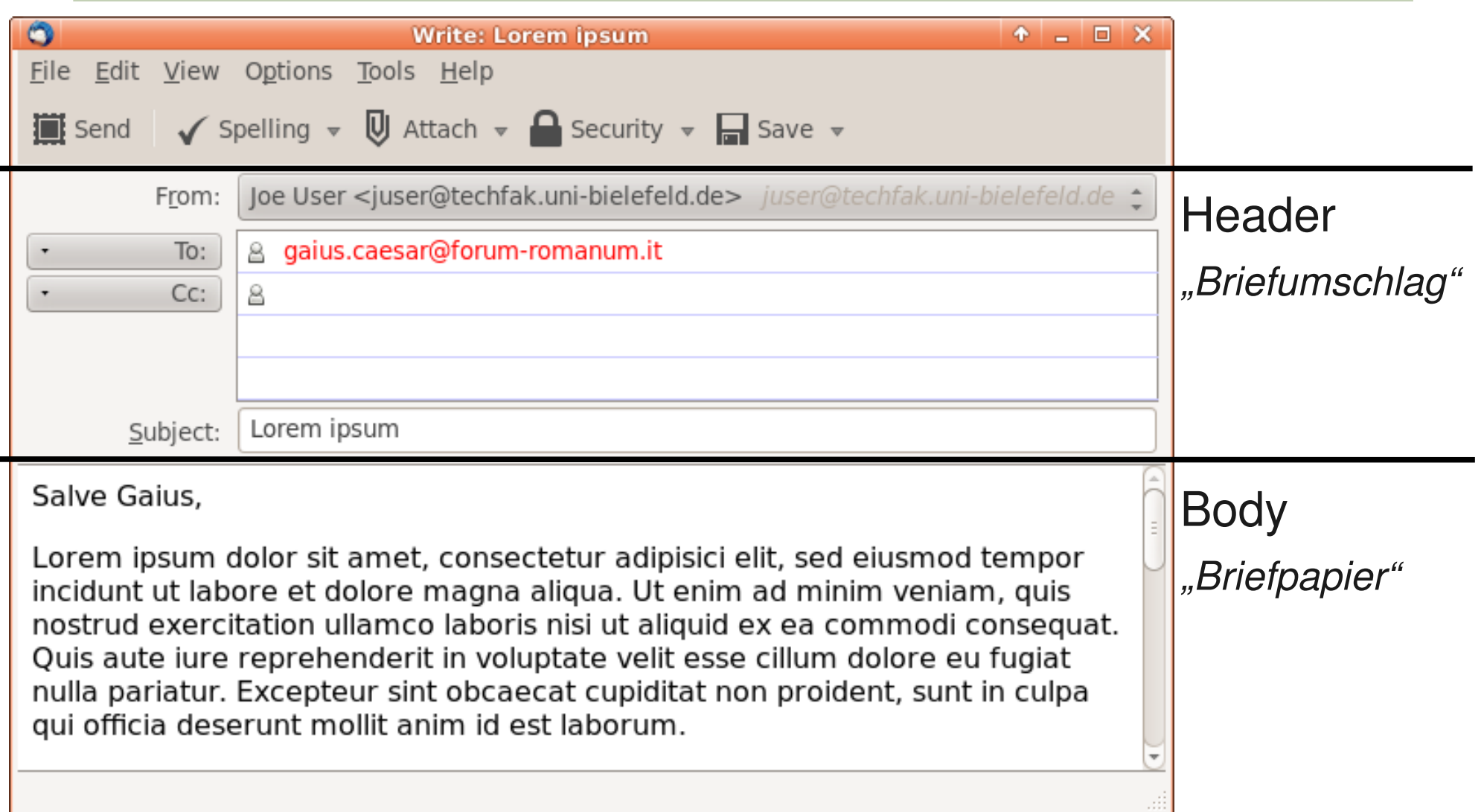

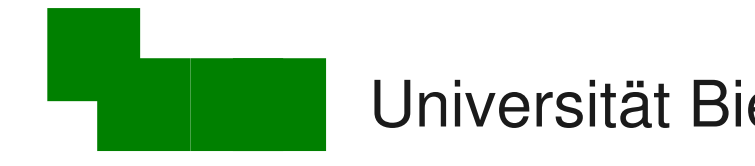

### Header – typische Felder

- From: Absender der E-Mail (ggf. voreingestellt)
- To: Empfänger der E-Mail
- Cc: indirekte Empfänger, nur zur Kenntnisnahme (cc = carbon copy, Durchschlagpapier)
- Bcc: wie Cc:, wird aber aus abgesandter Mail entfernt (bcc = blind carbon copy)

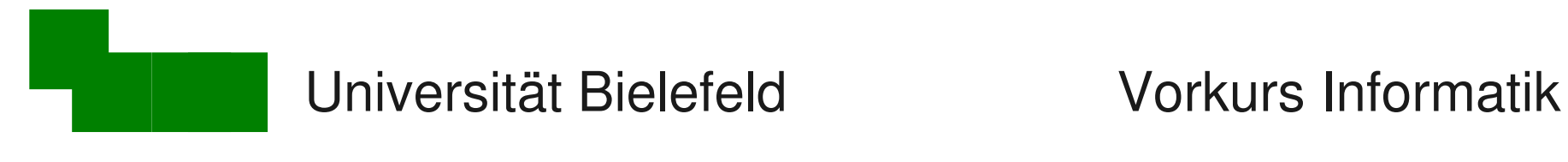

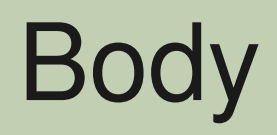

Inhalt:

- 7bit ASCII (erinnert euch an gestern)
- ansonsten frei, aber *Netiquette* sollte man einhalten

*Netiquette* = Benimmregeln im Netz, u.a. E-Mail

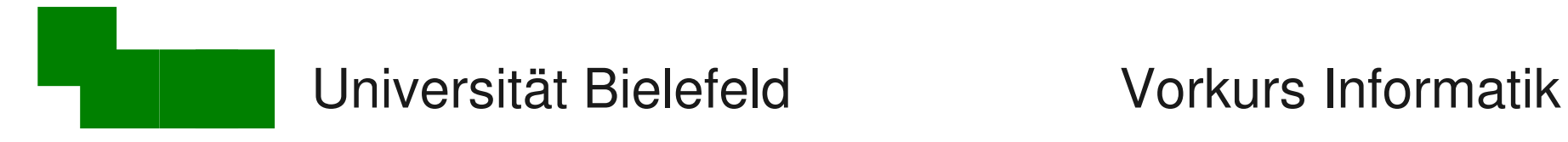

# Anrede, Schlußformel (1)

E-Mail ist ungezwungener als förmliche Korrespondenz

- es gibt leichte Präferenz zu "Du" anstelle von "Sie"
- "Sie" kann distanzierend / abwertend interpretiert werden

Es gilt situationsbedingt zu unterscheiden Gegenbsp:

- Behörden
- Kommunikation mit Vorgesetzten
- Bewerbungsschreiben
- offizielle Firmenschreiben

vorher fragen/ recherchieren!

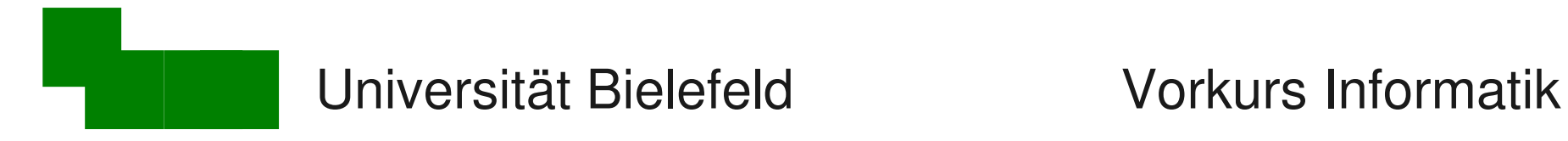

# Anrede, Schlußformel (2)

*"Sehr geehrter..."*

*"Mit freundlichen Grüßen"*

 $\rightarrow$  kann analog zu "Sie" negativ interpretiert werden; "Ich will nicht mit Dir kommunizieren, muss aber..."

Ausnahmen natürlich wieder möglich!

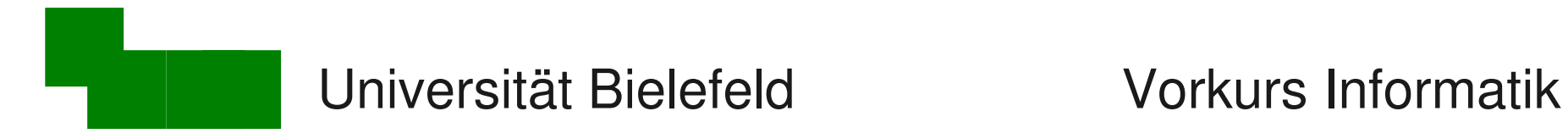

# Anrede, Schlußformel (3)

Im Uni-Bereich oft zu lesen:

Liebe(r) Frau/Herr Name, ich wende mich an Sie/Dich,... hier passt beides!

Viele Grüße Vorname Name

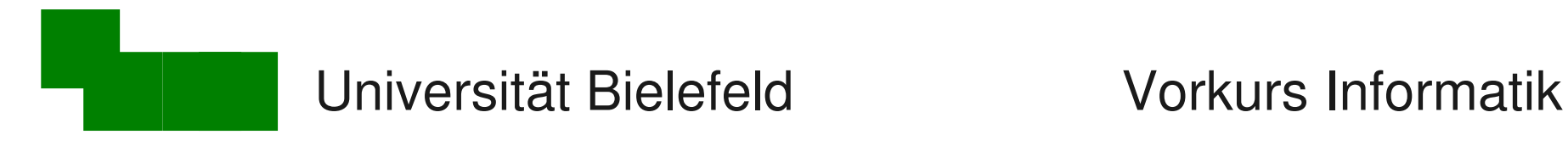

# Signaturen

- Nicht mehr als vier Zeilen
- Signaturtrenner "-- " verwenden (Strich Strich Leerzeichen)
- Bei Firmen- und Behördenmails gelten andere Regeln

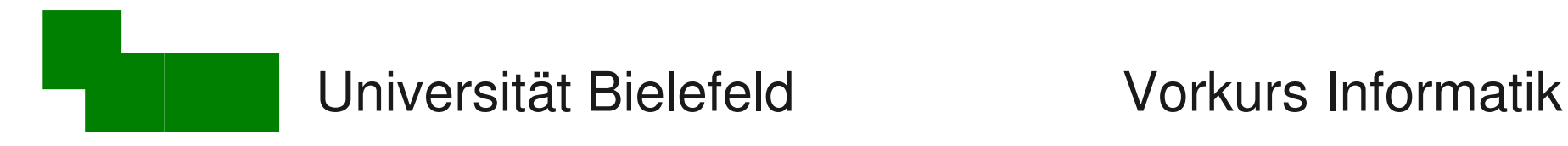

## Stilistische Aspekte

Selbstverständlich:

- korrekte Rechtschreibung, Grammatik, Zeichensetzung
- insbesondere keine Leerzeichen vor Satzzeichen!
- $\bullet$  Emoticons :-)  $(^\wedge$   $^\wedge)$  sparsam einsetzen westlich *japanisch*

Nicht:

- ALLES GROß SCHREIBEN
- man schreibt auch nicht alle sätze klein
- mehrere Ausrufezeichen sind albern!!!!!!!!11eins1!!1elf!
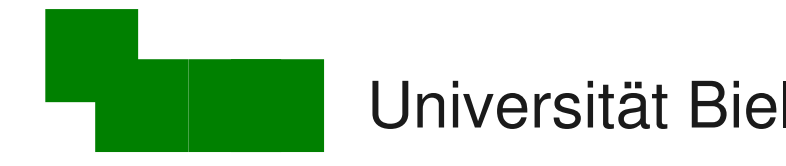

### "TOFU"=Text oben, Full quote unten

```
Re: Lorem ipsum
        Subject:
Ist okay.
 Gaius
On 0002-09-18 20:25, Joe User wrote:
> Salve Gaius,
\geq> Lorem ipsum dolor sit amet, consectetur adipisici elit, sed eiusmod
> tempor incidunt ut labore et dolore magna aliqua. Ut enim ad minim
> veniam, quis nostrud exercitation ullamco laboris nisi ut aliquid ex
> ea commodi consequat. Quis aute iure reprehenderit in voluptate velit
> esse cillum dolore eu fugiat nulla pariatur. Excepteur sint obcaecat
> cupiditat non proident, sunt in culpa qui officia deserunt mollit
> anim id est laborum.
\geq> Gruß
     Joe User
>
>
> Joe User - Max Mustermann der Informatik
> Technische Fakultät - Universität Bielefeld
ь
```
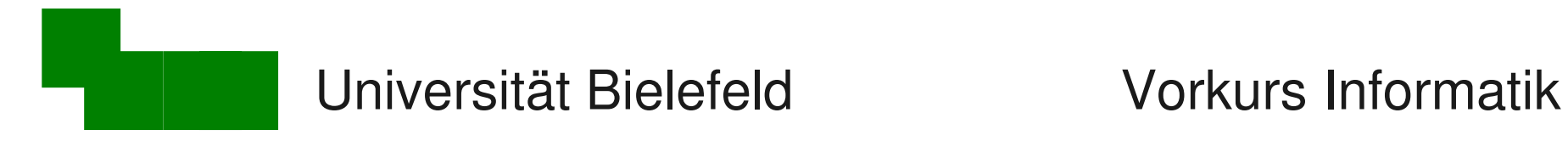

### Schlechtes Zitieren: "TOFU" (2)

Weil es die Lesbarkeit des Textes verschlechtert. > Warum ist TOFU so nervig? >> TOFU >>> Was ist das größte Ärgernis in Mails?

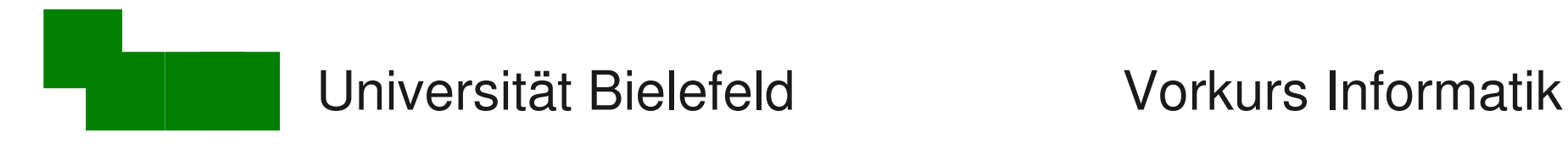

### Besseres Zitieren (1)

> Wir planen ein Meeting mit dem > Kunden zur besseren Abstimmung. Gute Idee, das unterstütze ich!

> Ich schlage den 06.12. vor, um [...] Da kann ich nicht wegen Nikolaus.

Absatzweise zitieren und antworten

unwichtige Details mit [...] kürzen

Viele Grüße

....

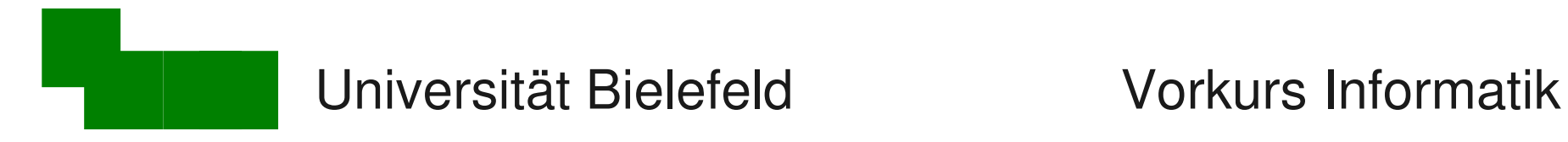

### Besseres Zitieren (2)

Diskussion kann über mehrere Mailwechsel laufen:

>> [Meeting mit dem Kunden] >> Ich schlage den 06.12. vor, um [...] > Da kann ich nicht wegen Nikolaus. Wie wäre es dann am 08.12.?

Kontext mit eigenen Worten zusammenfassen

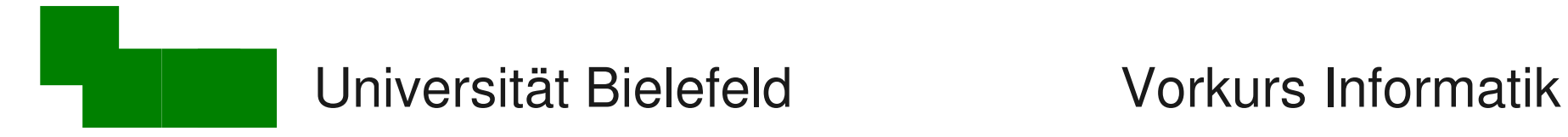

### Aussagekräftige Subjects:

Subject: sollte vermitteln, *worum* es in der Mail geht

 $\rightarrow$  hilft dem Empfänger beim Sortieren, Priorisieren, Wiederfinden

Schlechte Beispiele:

Subject: Frage Subject: Hi!

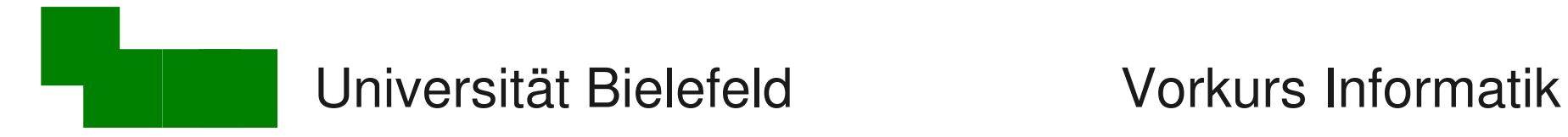

### Potentielle Spamwörter vermeiden

Subject: Hast Du die *Rechnung* schon bekommen?

Subject: Bring Deine *Frau* heute Abend zur Feier mit

Subject: Hast Du den Editor *vi* schon ausprobiert?

 $\rightarrow$  geht vielleicht automatisch in den Spamordner

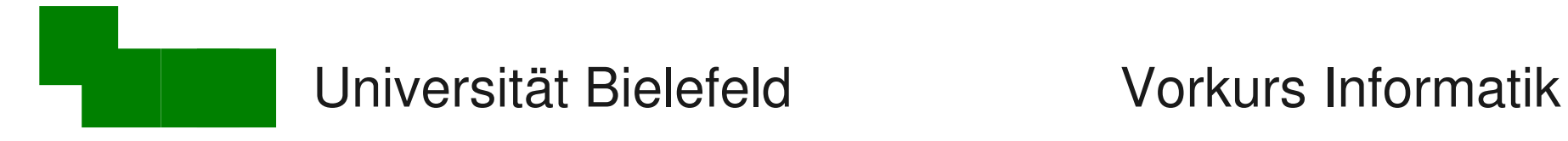

### Technische Aspekte (1)

### HTML kann oder möchte nicht jeder lesen:

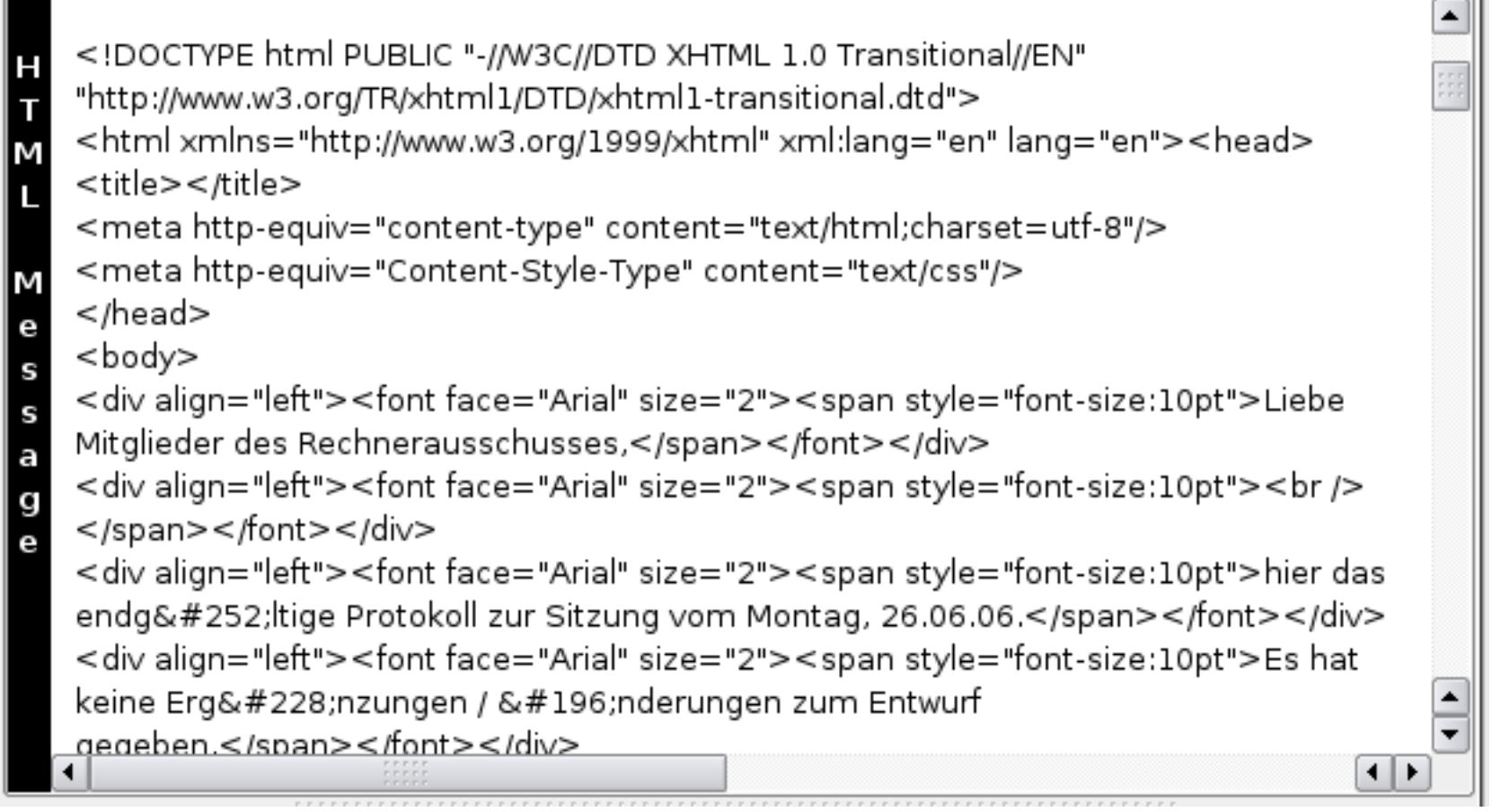

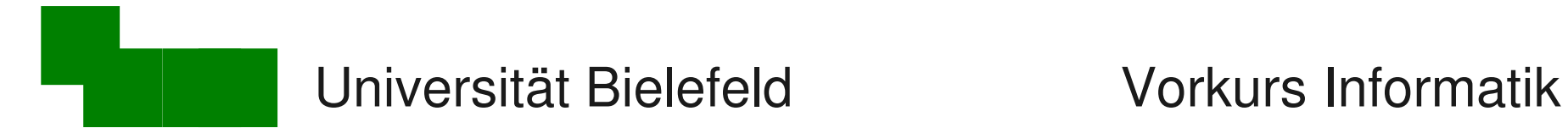

### Technische Aspekte (2)

Gleiches gilt für Word (.doc) und andere Formate

am besten: reine **Text**mail

wenn graphische Formate unabdingbar sind:

- **PDF** als Anhang schicken
- in der Mail kurzer Hinweis darauf
- $\rightarrow$  leere Mail mit .pdf-Anhang = Virusverdacht

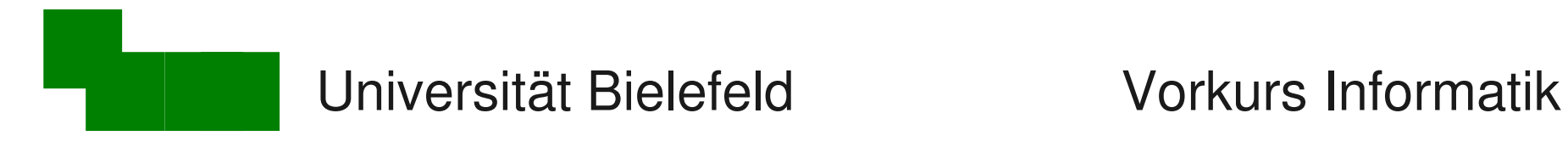

### **Historie**

E-Mail ist einer der ältesten Netzdienste

- Entwicklung war nicht geplant; es "ergab sich so" weil Nutzer über das Netzwerk kommunizieren wollen
- 1982 RFC 822 "Urvater" des E-Mail-Protokolls
- ( $RFC =$  "Request for Comments" = Standards für Internetprotokolle)

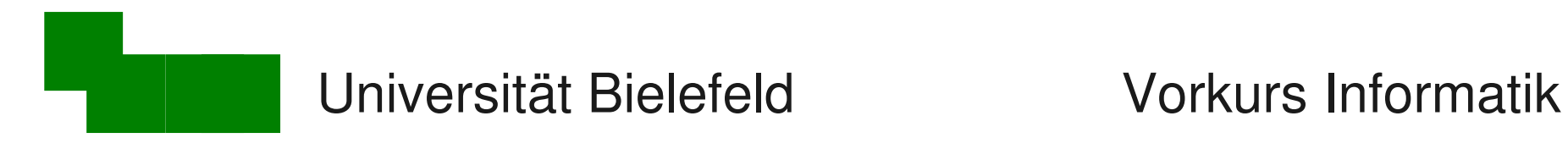

### E-Mail-Protokolle

Abholen/Lesen

• POP3 (veraltet), IMAP (Ports 143 und 993)

Absenden, Weiterleiten

- Simple Mail Transfer Protocol: SMTP
- textbasiertes Protokoll auf Port 25
- **→ textbasierte Protokolle kann man mit** *telnet* **"sprechen"**

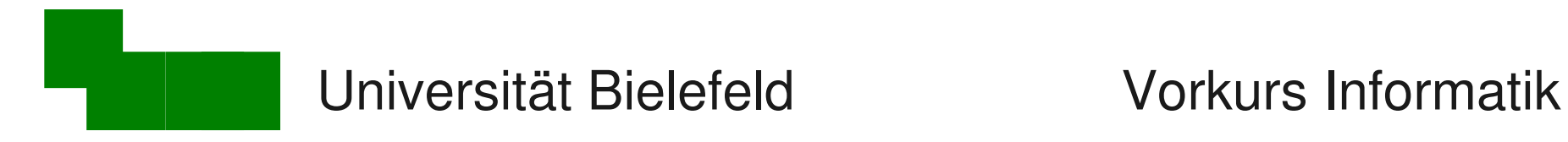

Nachteile von SMTP

• Keine Authentifizierung des Absenders!

- Zustellung kann beliebig lange dauern / E-Mail kann lautlos verloren gehen
- keine Empfangsbestätigung

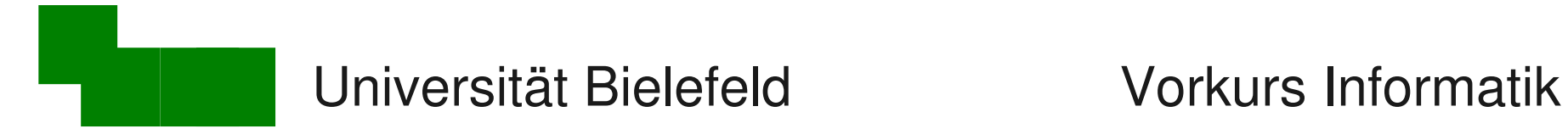

### Verschlüsselungstechniken

Verschlüsselung mit asymmetrischen Schlüsselpaaren

Unterzeichnen von E-Mails:

 Authentifizierung des Absenders; E-Mail im Klartext für alle lesbar

Verschlüsseln von E-Mails:

 Authentifizierung des Absenders; nur der Empfänger kann die E-Mail lesen

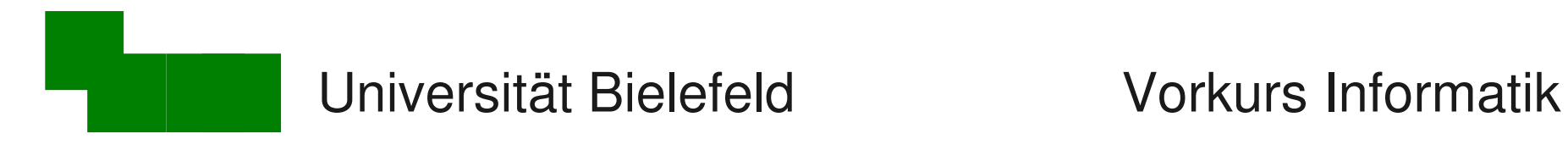

# Kryptographische Unterschrift

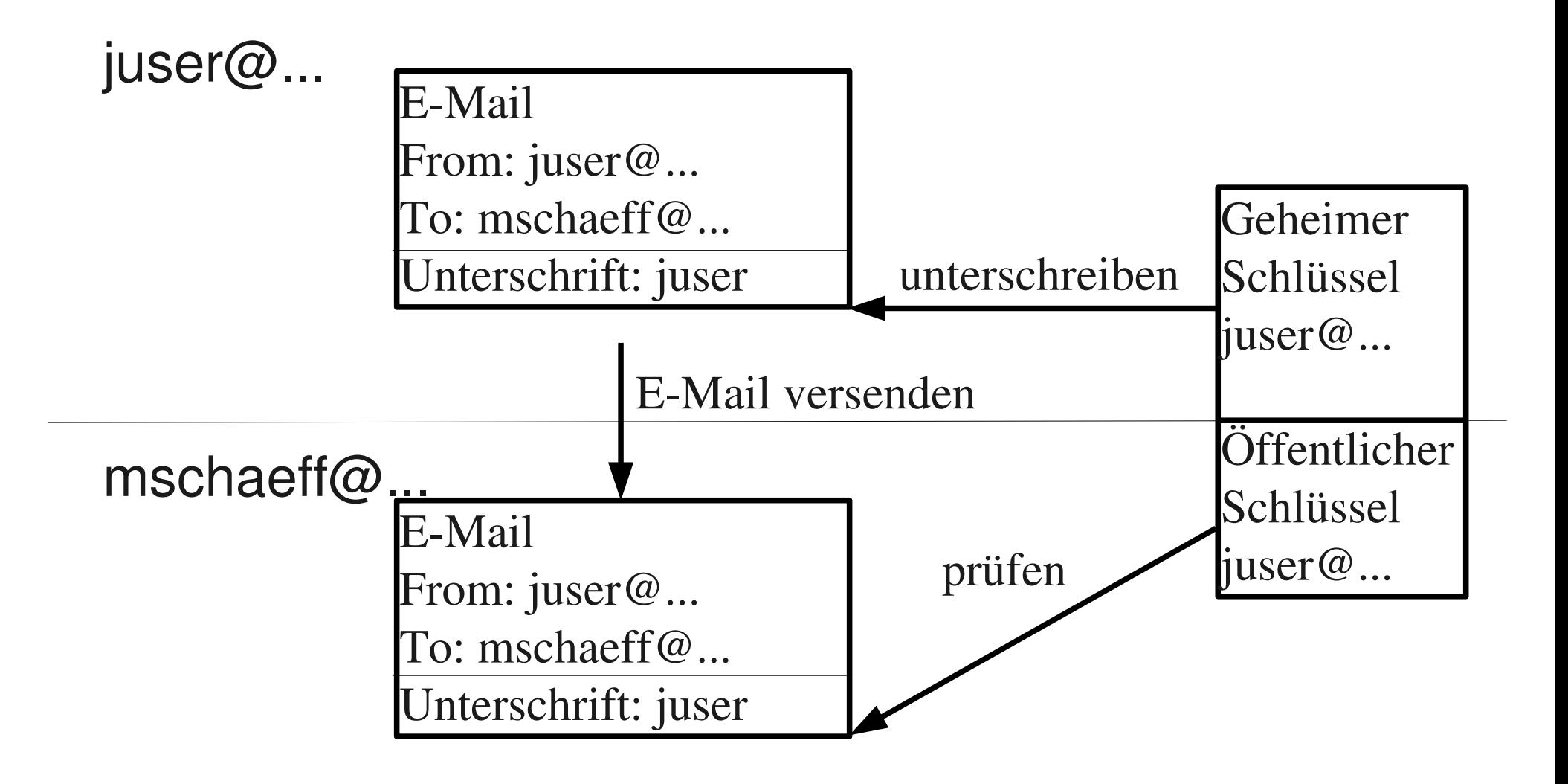

"Prüfen" = Kommt die Mail vom Besitzer des geheimen Schlüssels?

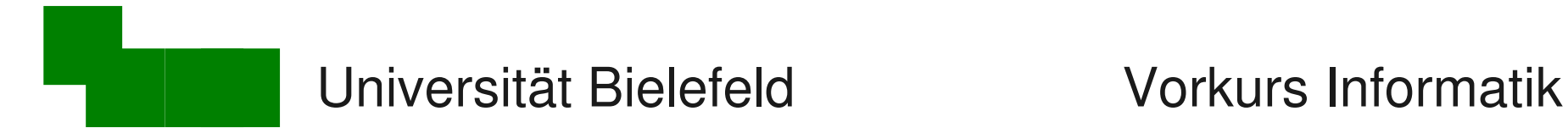

### Aufgaben für den Absender (juser)

- 1. Schlüsselpaar generieren
- 2. Schlüssel mit E-Mail-Identität verbinden  $(= E$ -Mail-Programm konfigurieren)
- 3. Öffentlichen Schlüssel hochladen
- 4. Unterschriebene E-Mails versenden

einmal

beliebig oft

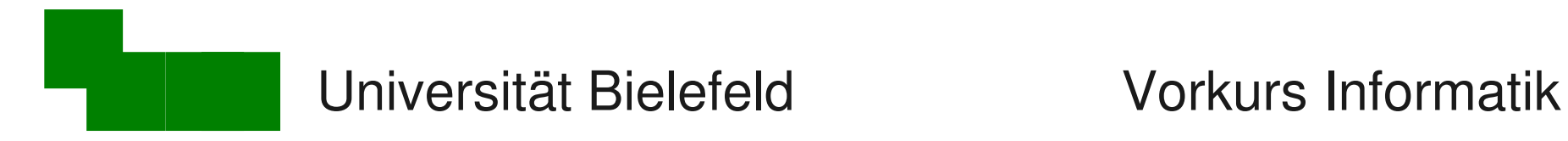

### Schlüsselpaar erzeugen

### gpg : GNU Privacy Guard

juser erzeugt sich ein Schlüsselpaar:

#### **> gpg –-gen-key**

Voreinstellungen annehmen; Name und E-Mail-Adresse wie im E-Mail-Profil angeben ]

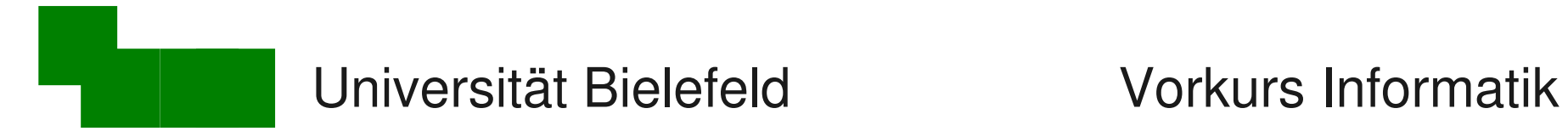

### Schlüssel mit E-Mail-Identität verbinden

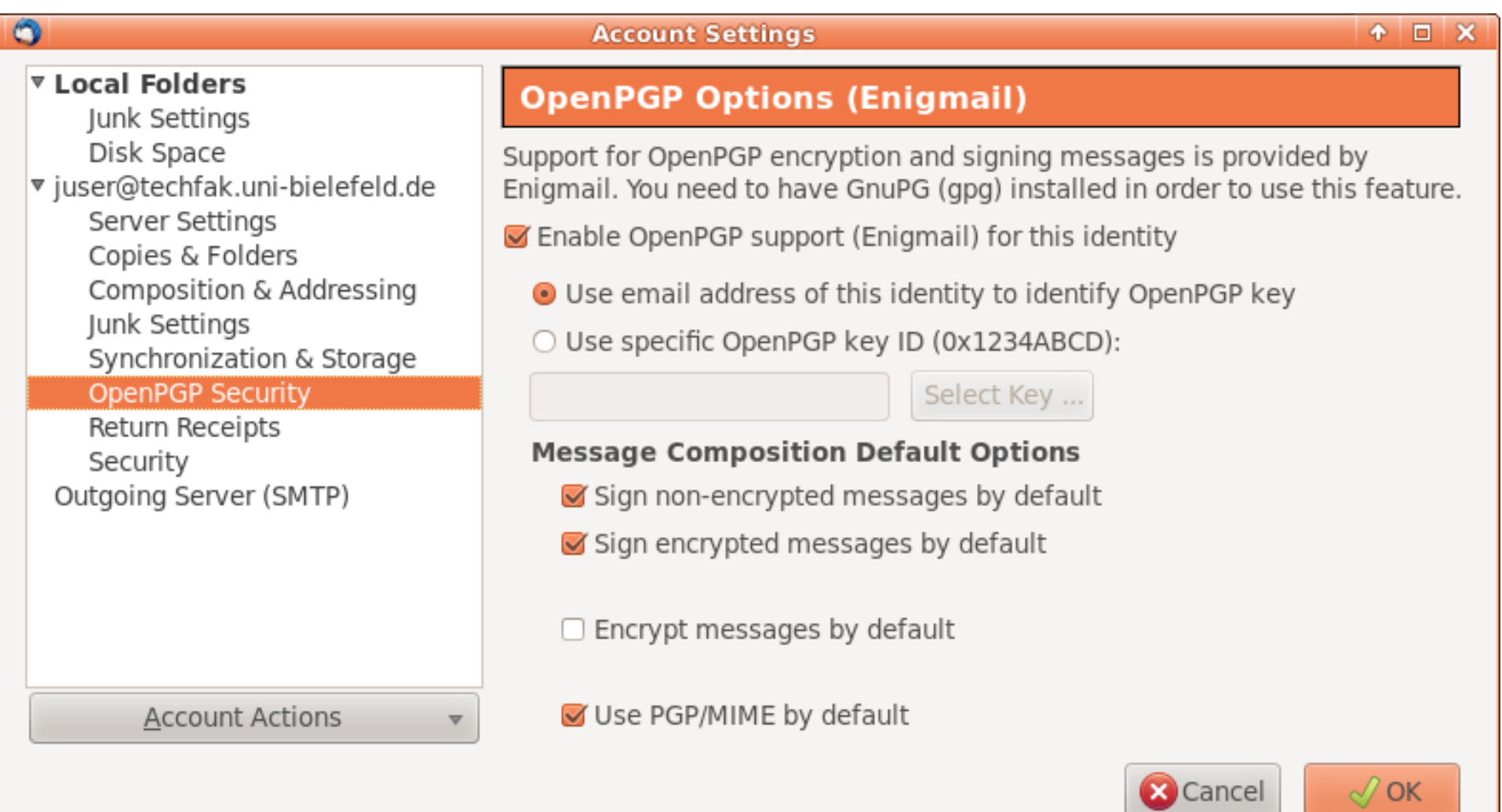

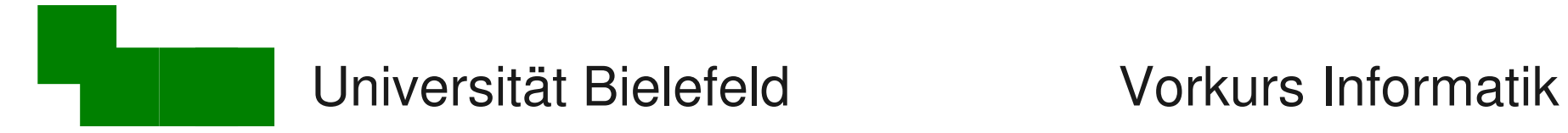

### Unterschriebene E-Mail versenden

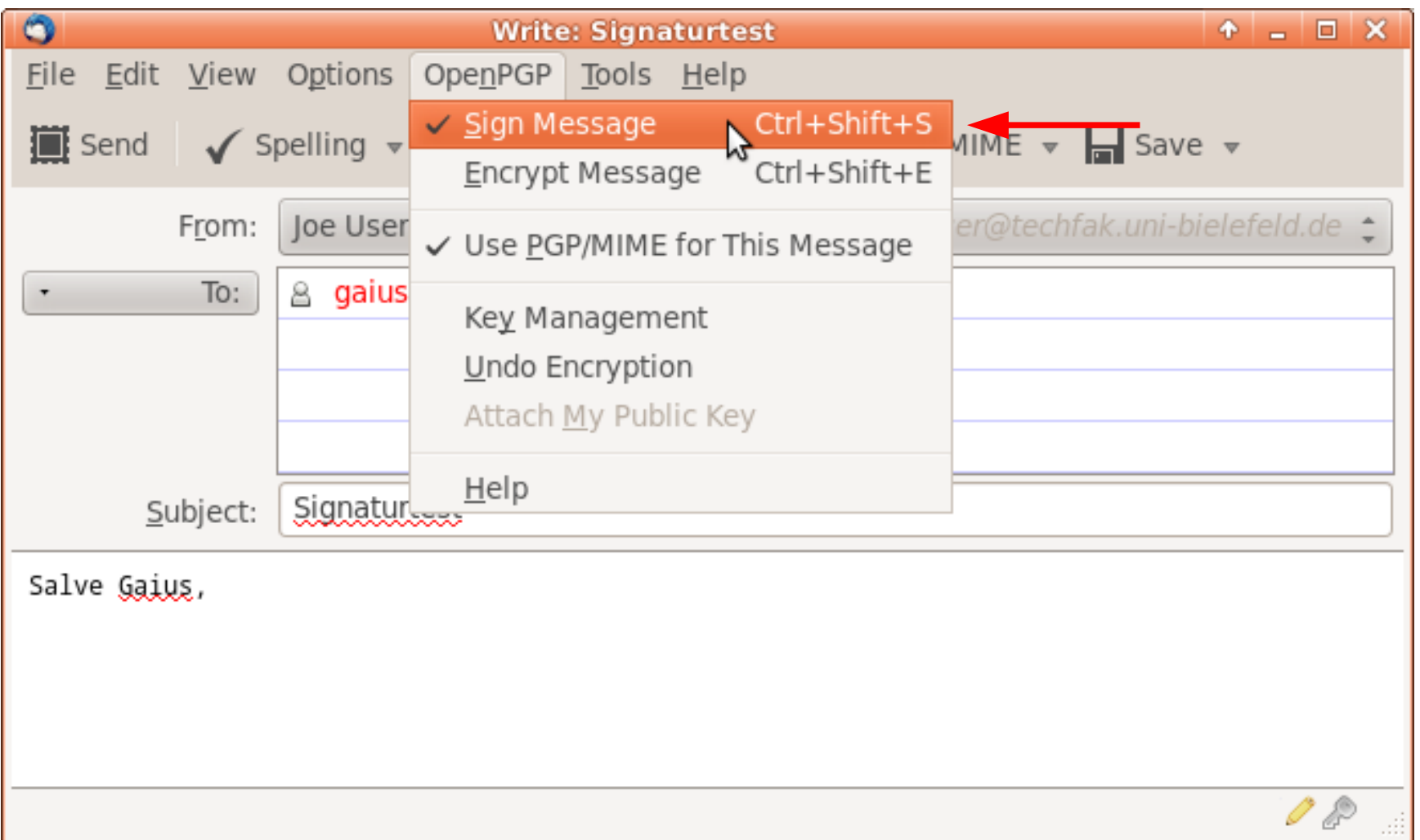

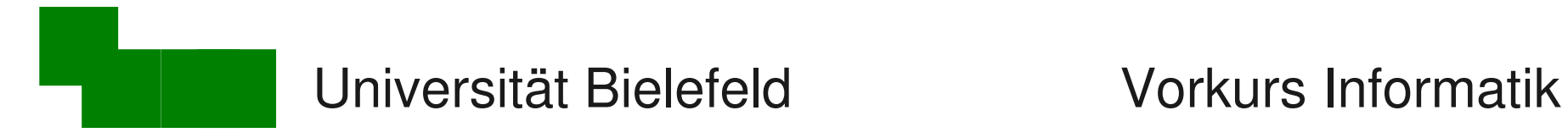

### Öffentlichen Schlüssel bereitstellen

juser "exportiert" seinen öffentlichen Schlüssel:

**> gpg –-armor –-export [juser@techfak.uni-bielefeld.de](mailto:juser@techfak.uni-bielefeld.de)**

und lädt ihn auf seinen Webserver, etc.

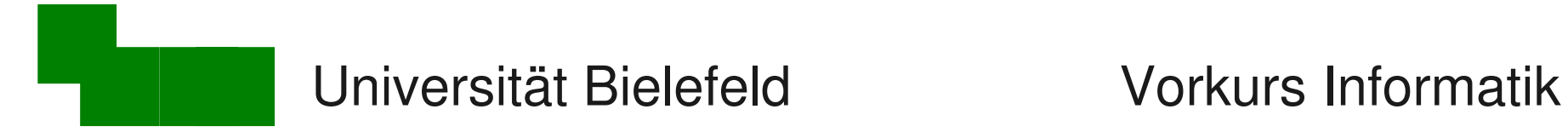

### Aufgaben für den Empfänger (mschaeff)

- 1. Öffentlichen Schlüssel von juser einholen
- 2. Fingerabdruck des Schlüssels prüfen (Gehört der Schlüssel wirklich juser?)
- 3. Unterschriebene E-Mail öffnen

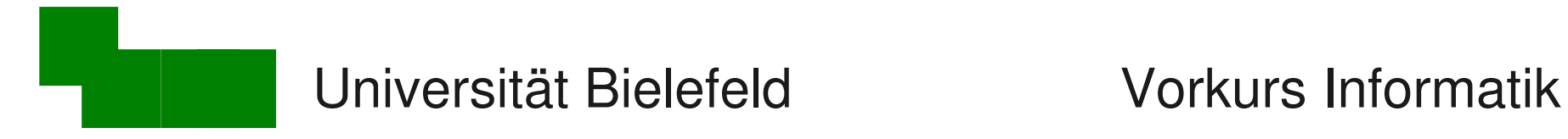

### Öffentlichen Schlüssel einholen

- 1. Datei **joes\_key.txt** herunterladen
- 2. Joes Schlüssel aufnehmen:
- **> gpg –-import joes\_key.txt**

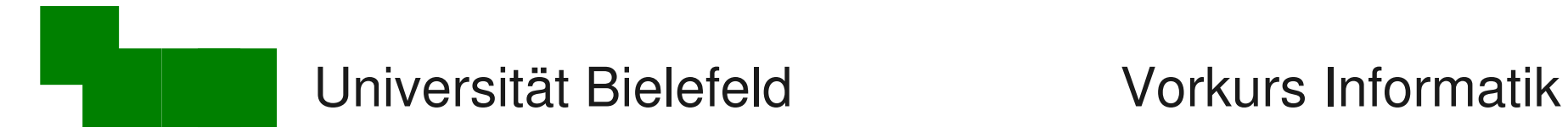

### Vorsicht: Ist das wirklich Joes Schlüssel?

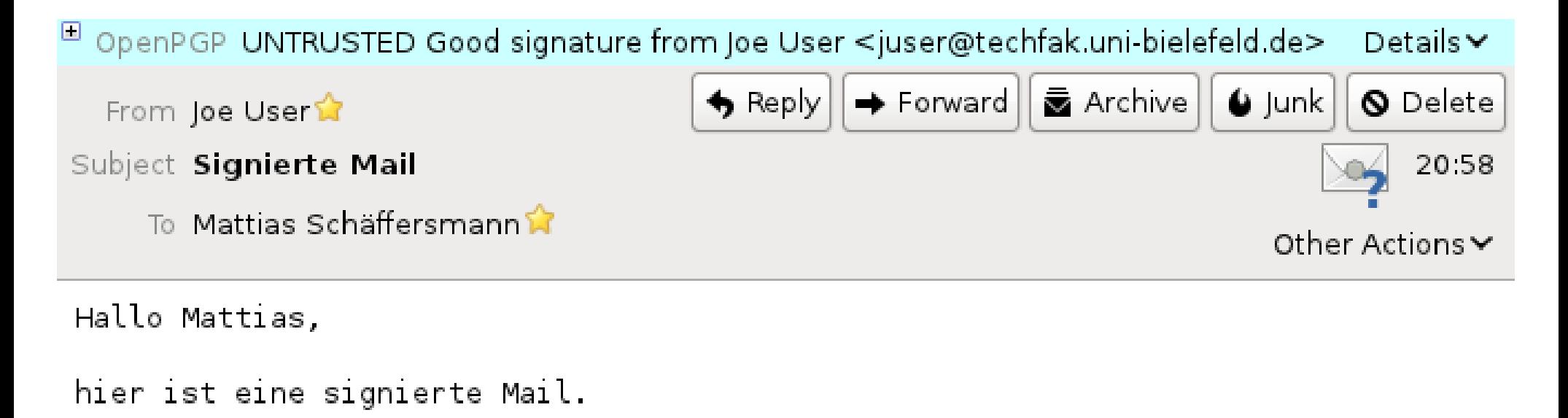

Gruß

Joe

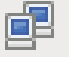

A

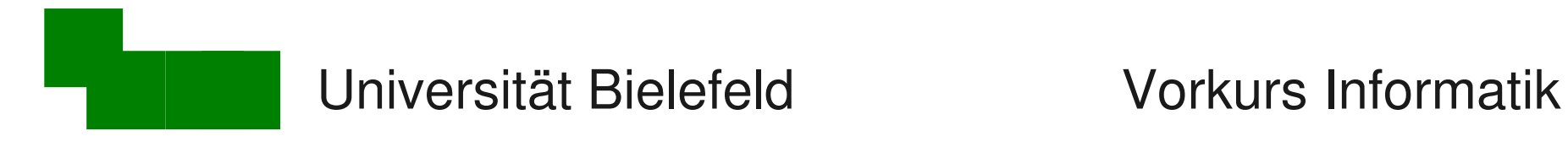

# Folgendes Szenario (Original-Mail):

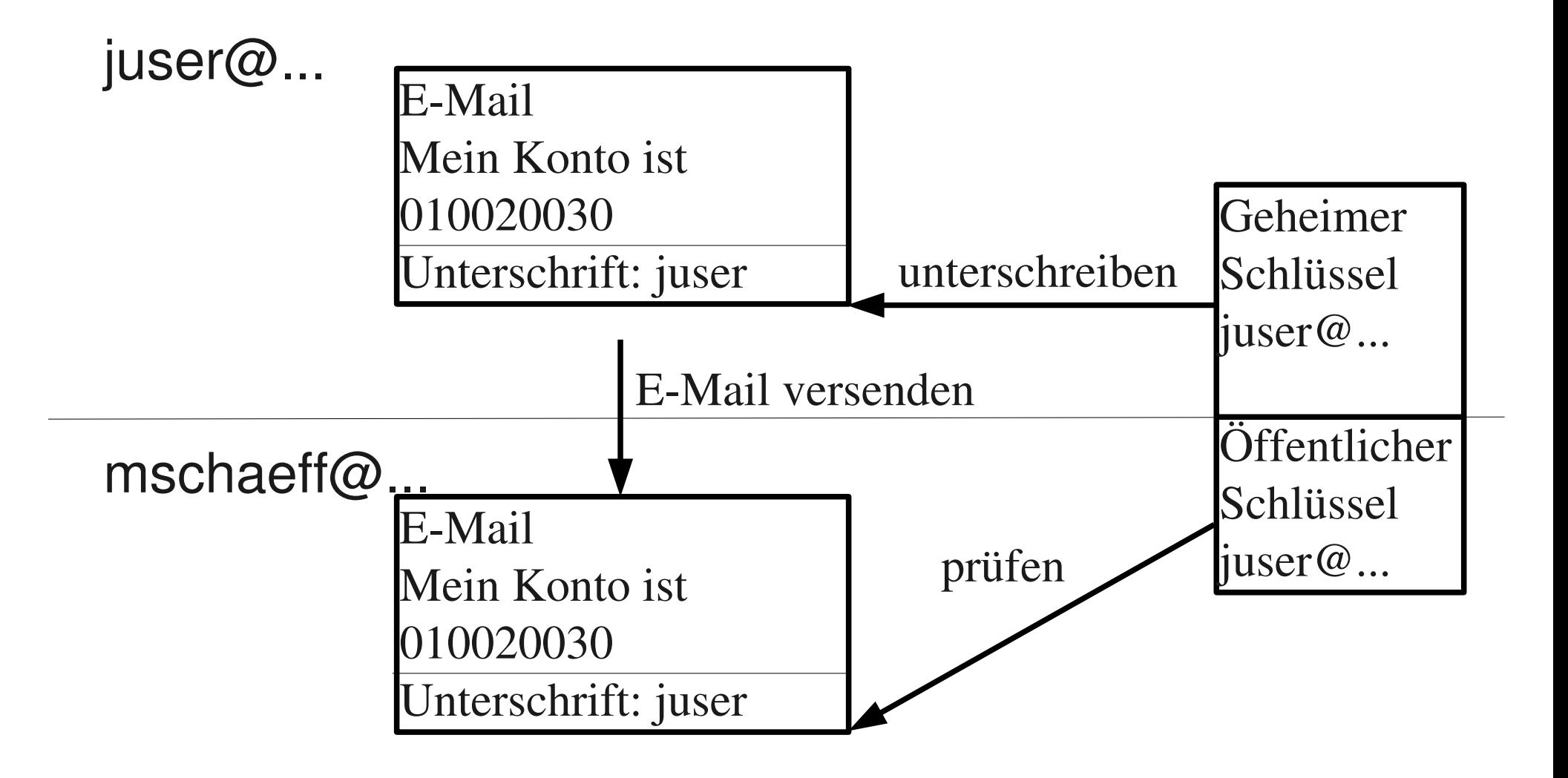

"Prüfen" = Kommt die Mail vom Besitzer des geheimen Schlüssels?

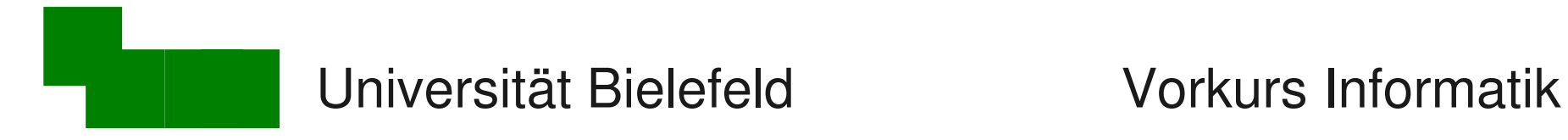

### Folgendes Szenario (Gehackte-Mail):

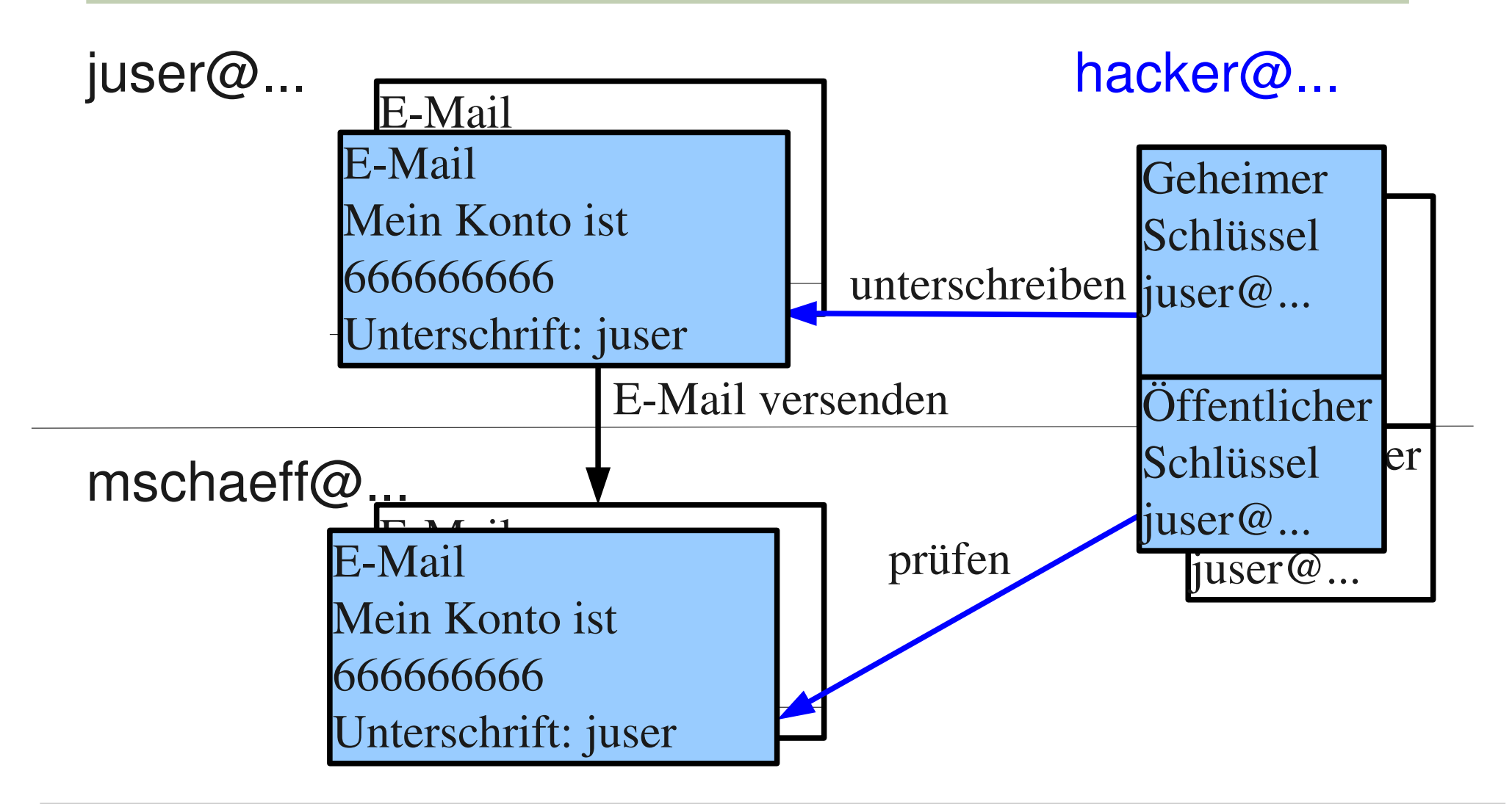

"Prüfen" = Kommt die Mail vom Besitzer des geheimen Schlüssels?

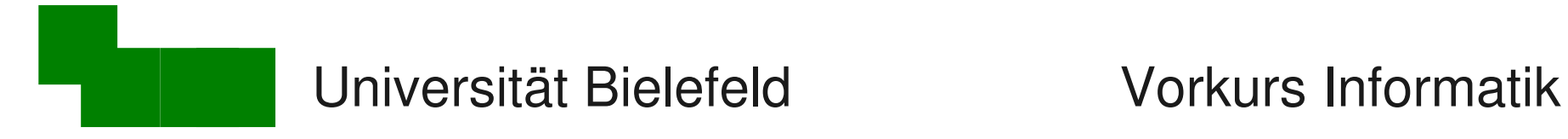

## Überprüfen des Fingerabdruckes (1)

Jeder Schlüssel hat einen eindeutigen, nicht fälschbaren Fingerabdruck:

**> gpg --fingerprint juser@techfak.uni-bielefeld.de pub 2048R/EB9220E0 2012-09-18 Key fingerprint = 925D 3C2E 208A 0257 F4BB 5487 8821 3FC8 EB92 20E0 uid Joe User <juser@techfak.uni-bielefeld.de> sub 2048R/492B4EE0 2012-09-18**

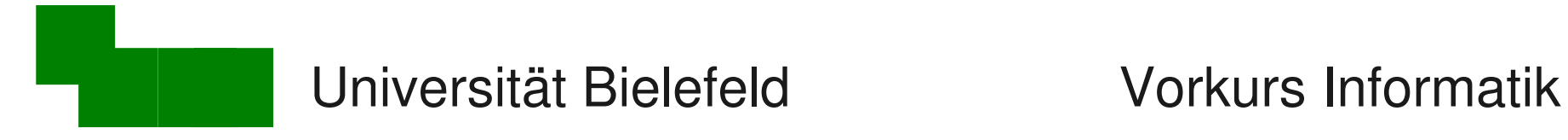

# Überprüfen des Fingerabdruckes (2)

Fingerabdruck von Joe persönlich bestätigen lassen

- am Telefon vorlesen lassen
- von persönlich erhaltener Visitenkarte ablesen
- an ganz vielen Stellen im Netz nachlesen

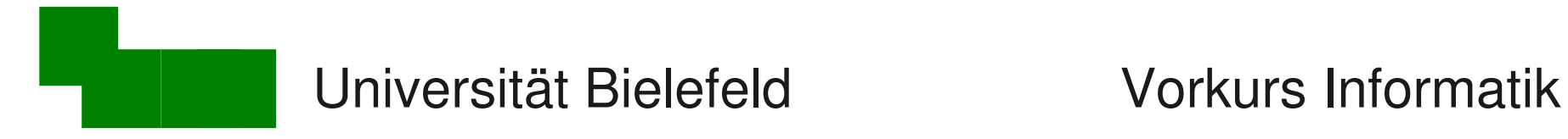

### Überprüfen des Fingerabdruckes (3)

Überprüften Schlüssel als gültig markieren:

(Voraussetzung: Empfänger (mschaeff) hat auch Schlüsselpaar)

**> gpg –-sign-key juser@techfak.uni-bielefeld.de**

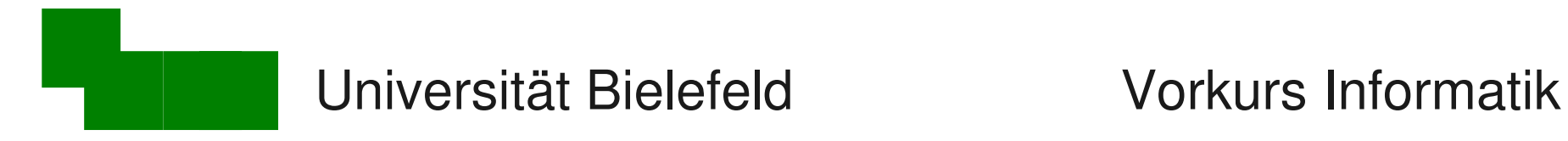

### Unterschriebene E-Mail öffnen

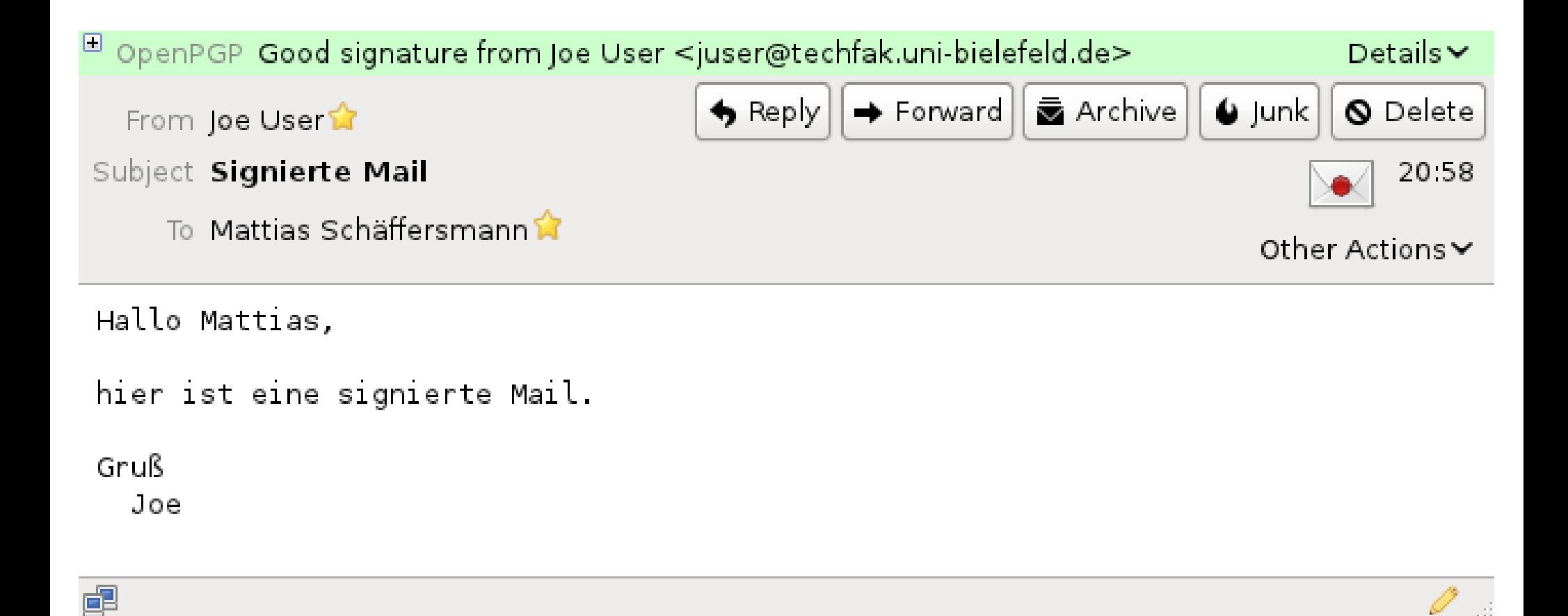

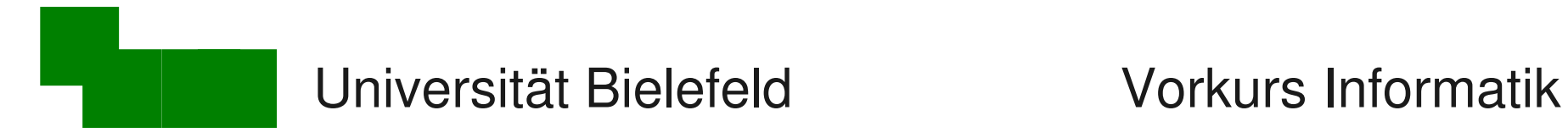

### Verschlüsselung ist sehr komplexes Thema

### zum weiteren Einlesen: Wikipedia, Stichwort gpg

was man auch wissen sollte:

- Funktionsweise des "Web of Trust"
- komplettes Verschlüsseln von E-Mails

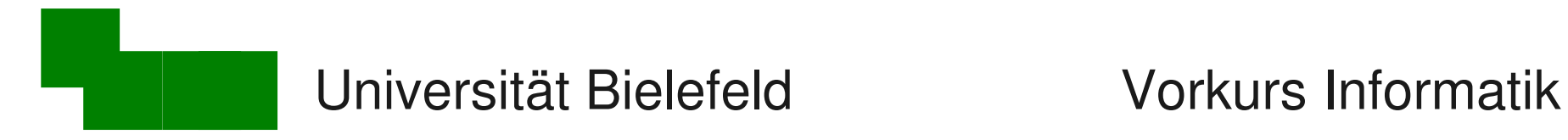

### Bei uns vorhandene E-Mail-Clients

unter anderem:

- Thunderbird (empfohlener Client)
- Evolution (Gnome)
- Kontact / Kmail (KDE)
- mutt (Kommandozeile)

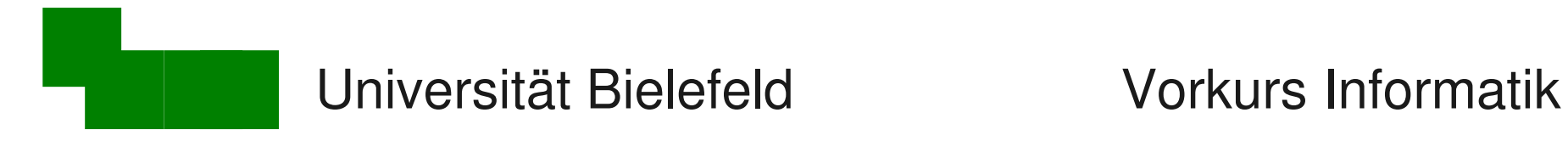

## Beispielkonfiguration Thunderbird

#### **> thunderbird**

Danach erscheinen die folgenden Dialoge:

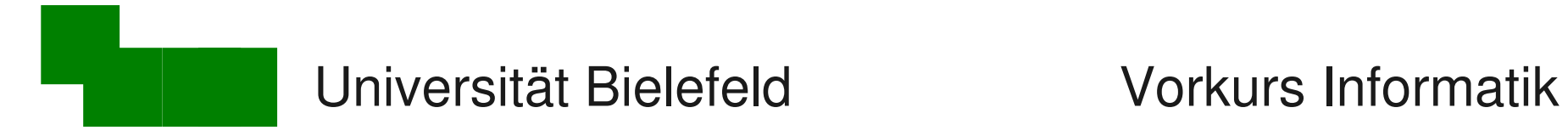

### Beispielkonfiguration Thunderbird (1)

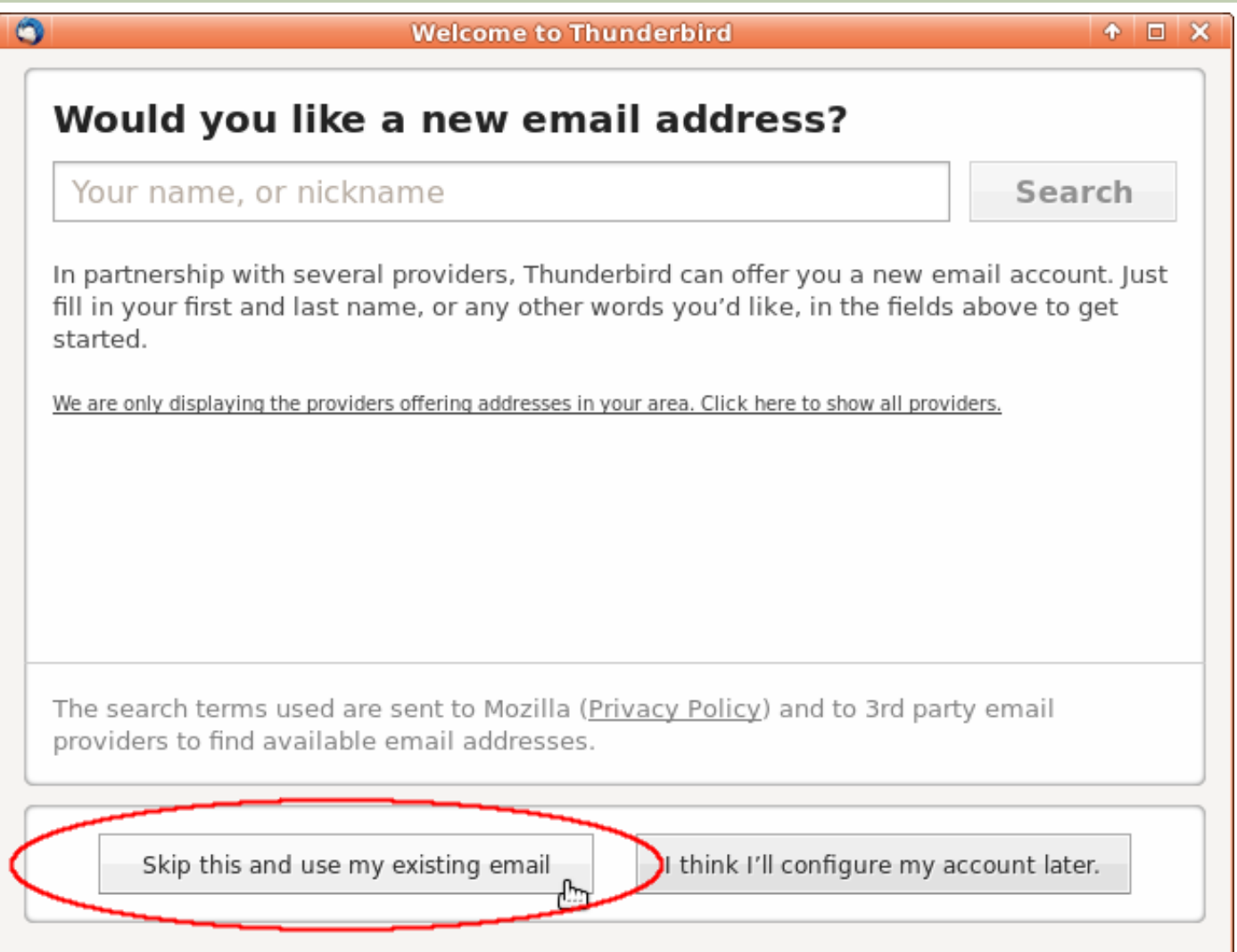

#### Mattias Schäffersmann **Tag 3 / Folie 67** and Tag 3 / Folie 67

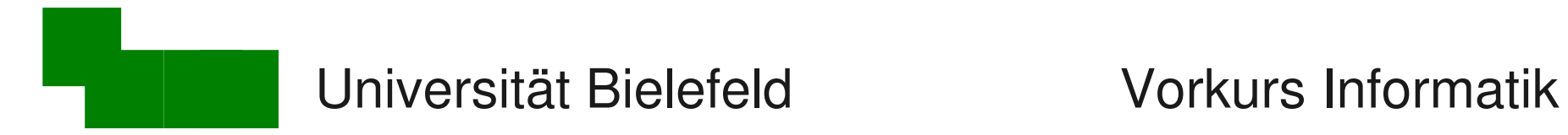

### Beispielkonfiguration Thunderbird (2)

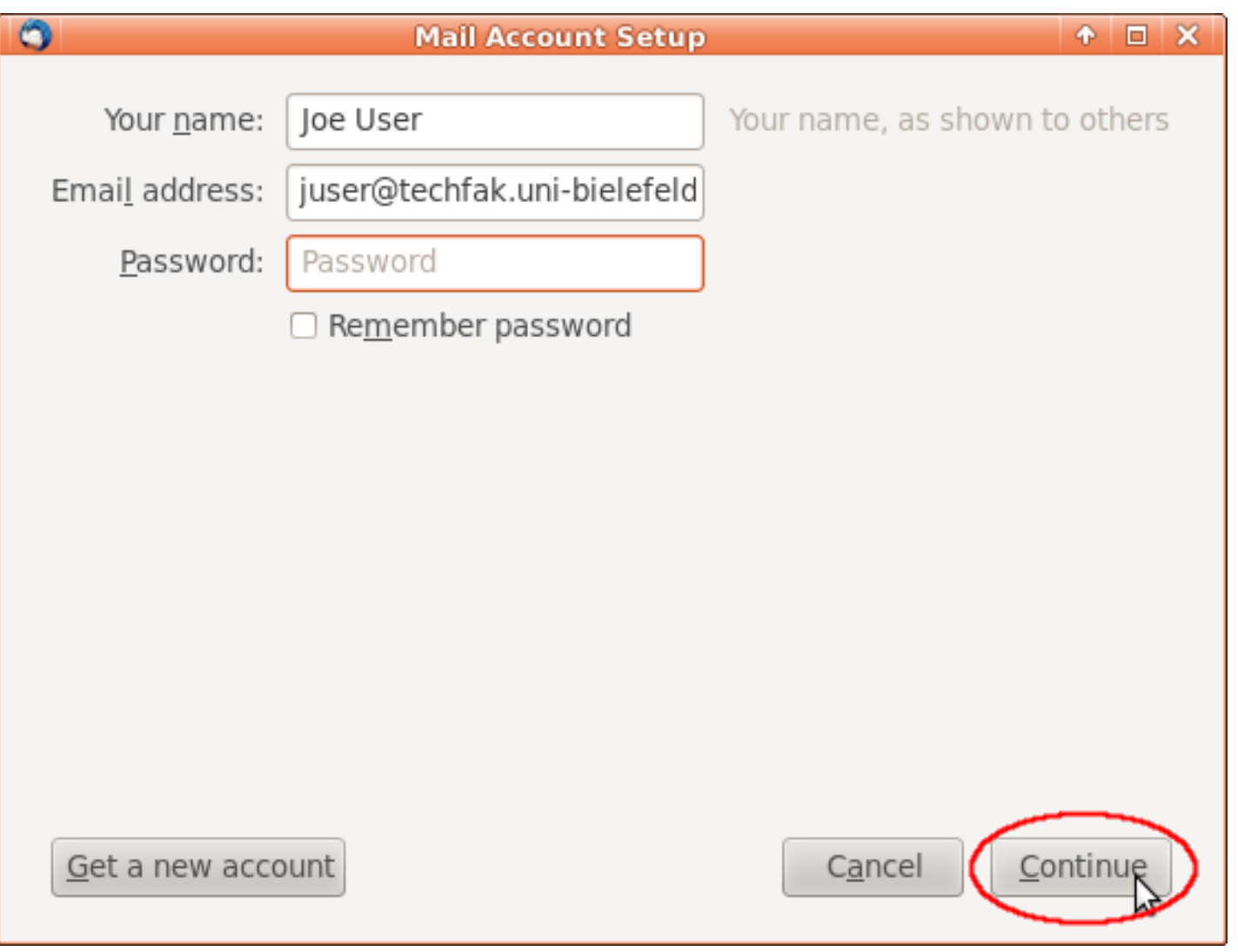

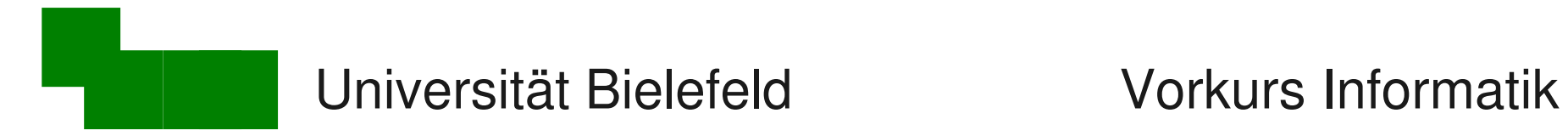

### Beispielkonfiguration Thunderbird (3)

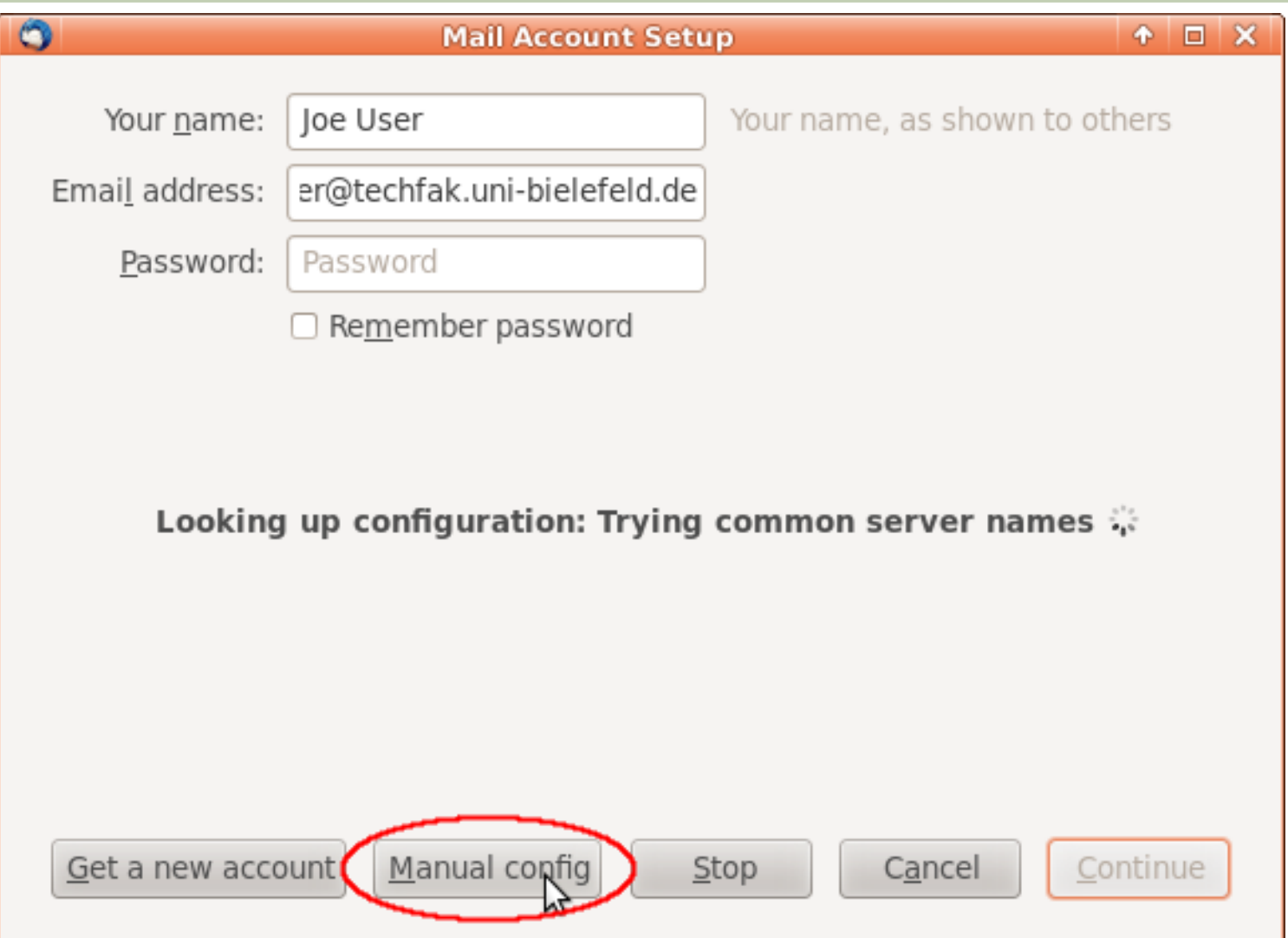

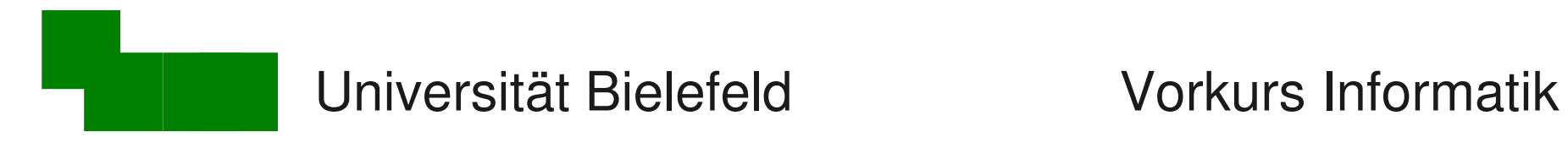

### Beispielkonfiguration Thunderbird (4)

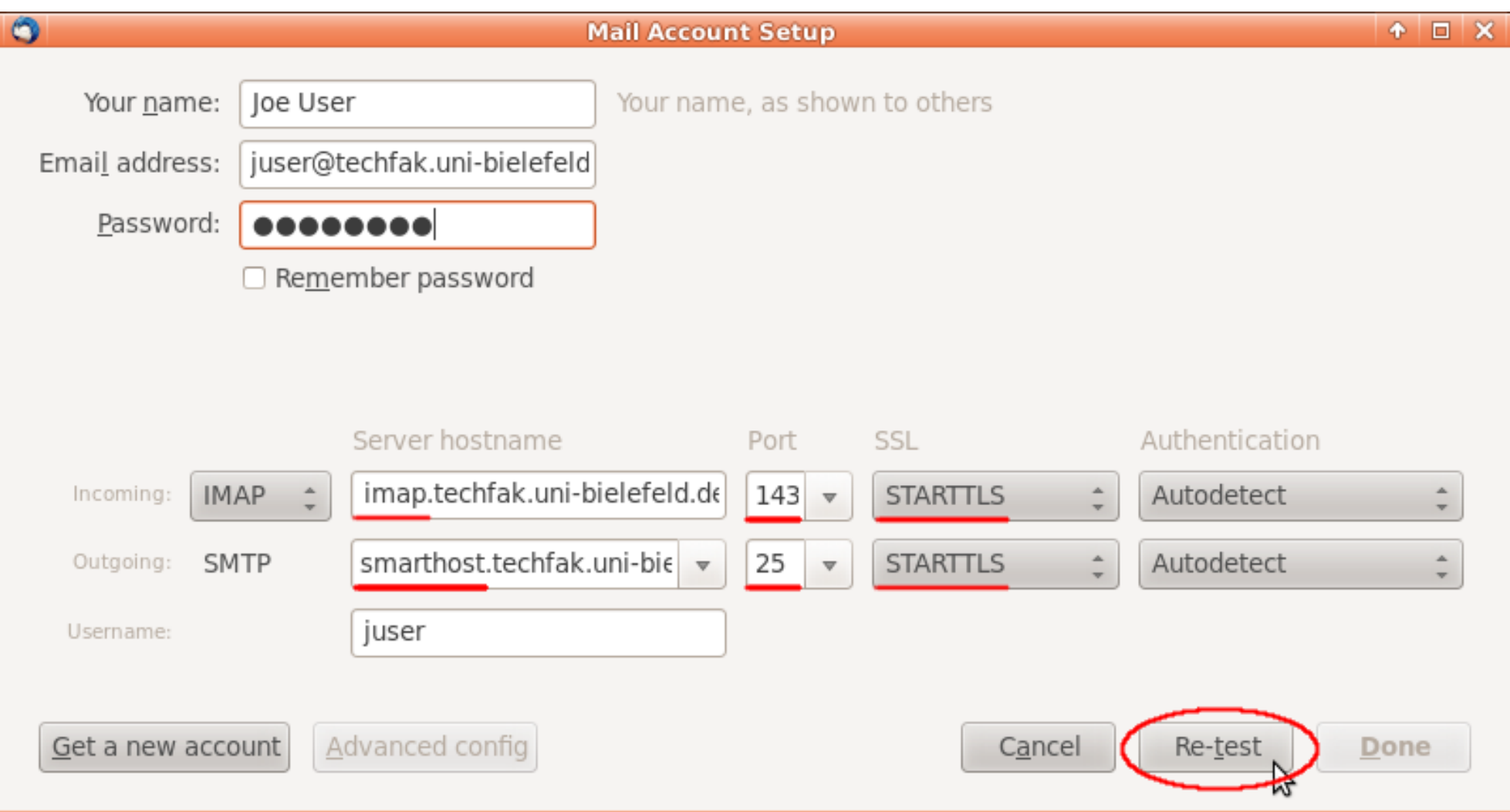

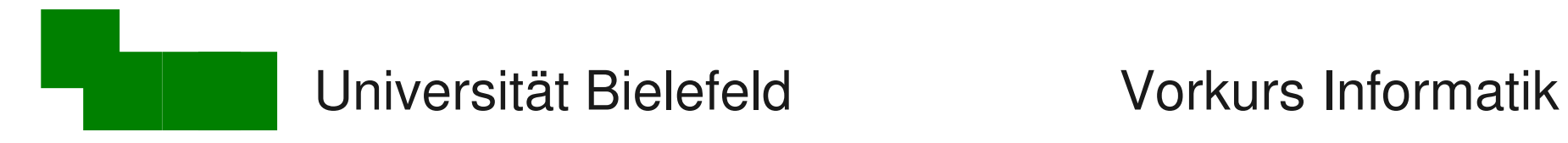

### Beispielkonfiguration Thunderbird (5)

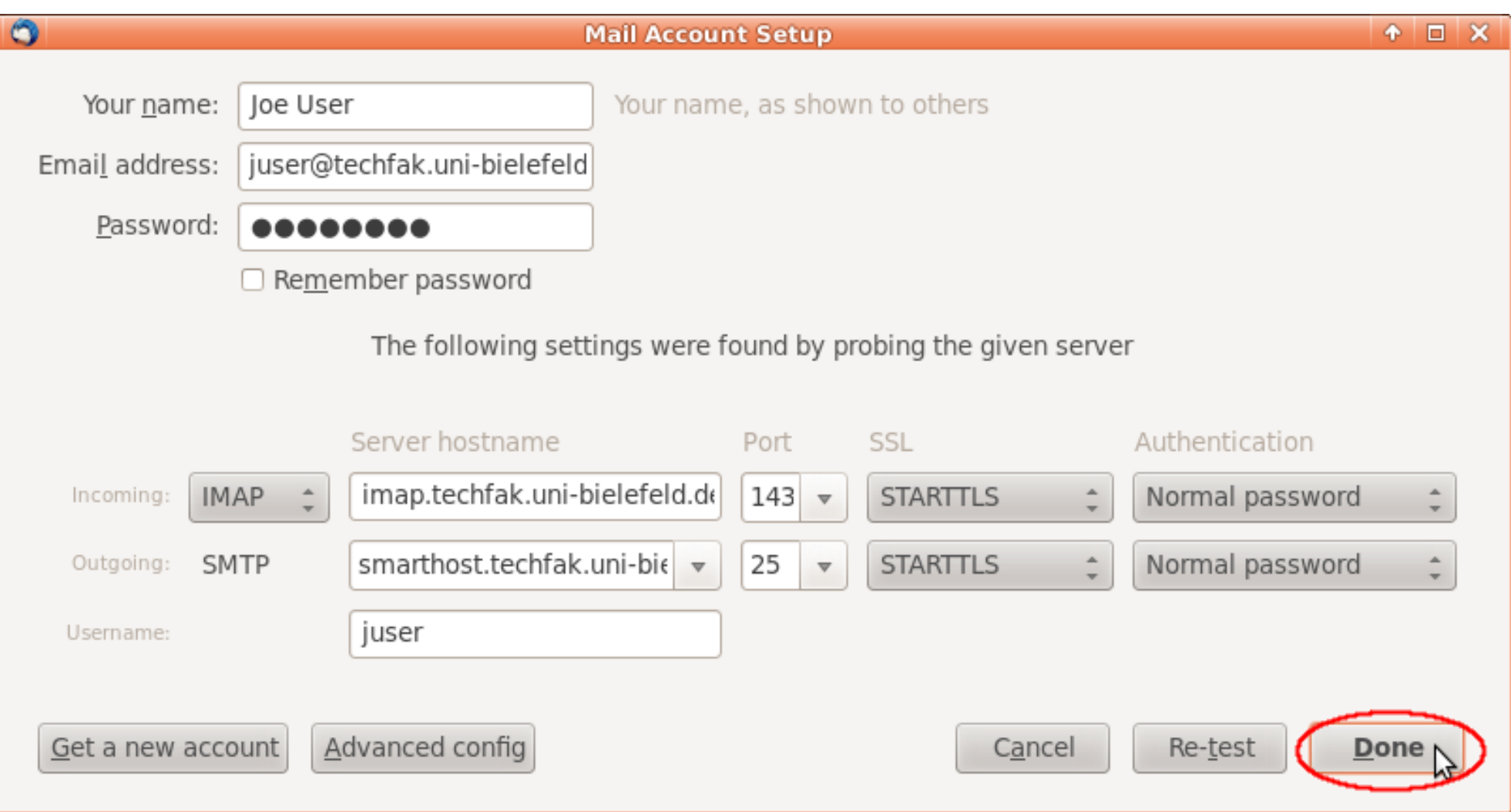

# Enigmail für GPG installieren

- Im Menüpunkt "Tools" "Add-ons" auswählen
- Nach "enigmail" suchen
- Enigmail 1.4.4 (oder neuer) installieren
- Thunderbird neu starten
- Im Menüpunkt "Edit" "Account Settings" auswählen
- Links "OpenPGP Security" auswählen
- Rechts "Enable OpenPGP support [...]" auswählen
- Beide "Sign (non-)encrypted messages by default" aktivieren
- "Use PGP/MIME by default" aktivieren
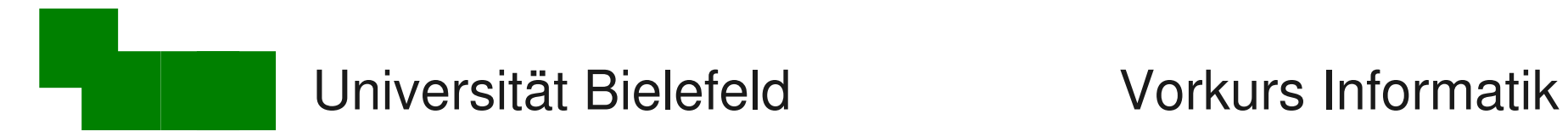

## Unterschriebene E-Mail senden

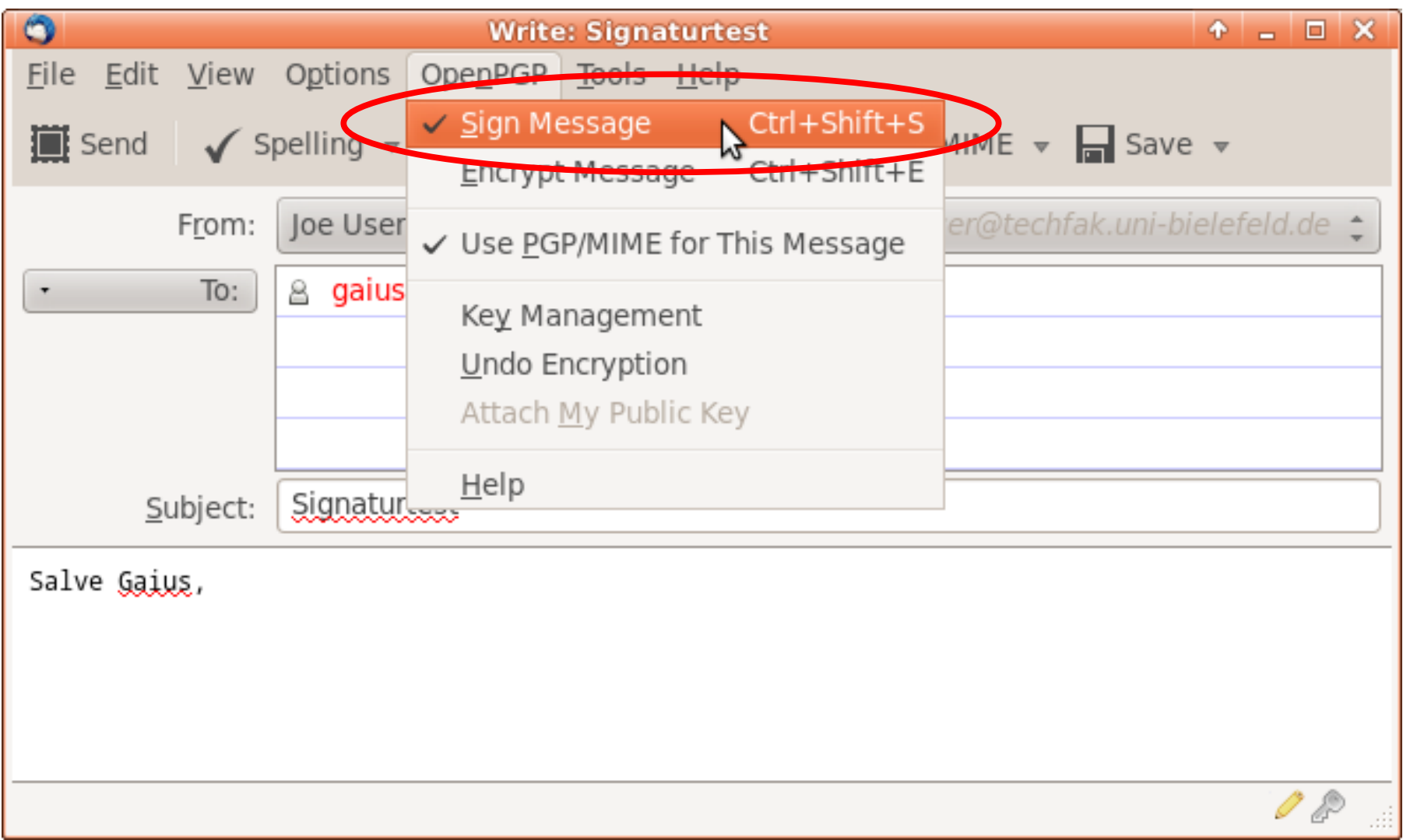

Mattias Schäffersmann Tag 3 / Folie 73

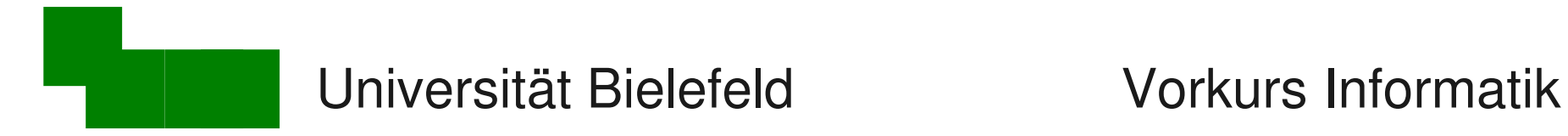

## Ende des heutigen Vortrags

## Danke fürs Zuhören!

Bis morgen

Mattias Schäffersmann Tag 3 / Folie 74